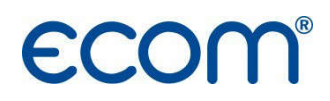

ECOM 5, rue de Lisbonne 67300 SCHILTIGHEIM tel : +33 (0) 3 88 184 777 info@ecom.fr www.ecom.fr

# ECOM CL EXPERT Analyseur de combustion

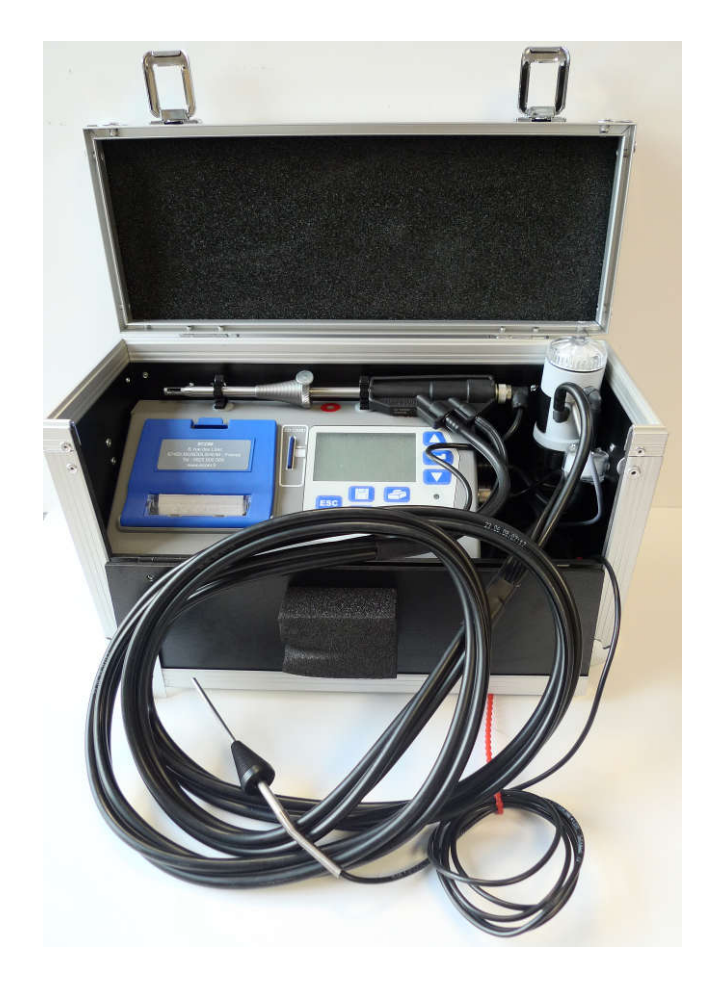

Notice d'utilisation (V6.0)

### AVANT- PROPOS

Nous vous félicitons d'avoir choisi l'ECOM CL pour vos mesures de combustion.

L'ECOM CL est un analyseur de combustion moderne, il inclut différents programmes rendant son utilisation facile sur tous types de chaudières.

Cette notice vous permettra une utilisation optimale de l'ECOM CL.

Pour le suivi technique de votre ECOM CL, ECOM a développé un programme complet d'entretien et d'étalonnage. Le Service Clients ECOM est à votre disposition pour vous le présenter.

Nous vous souhaitons une entière satisfaction dans votre travail avec l'ECOM CL.

Didier RÄÄS ECOM – OCTOBRE 2018

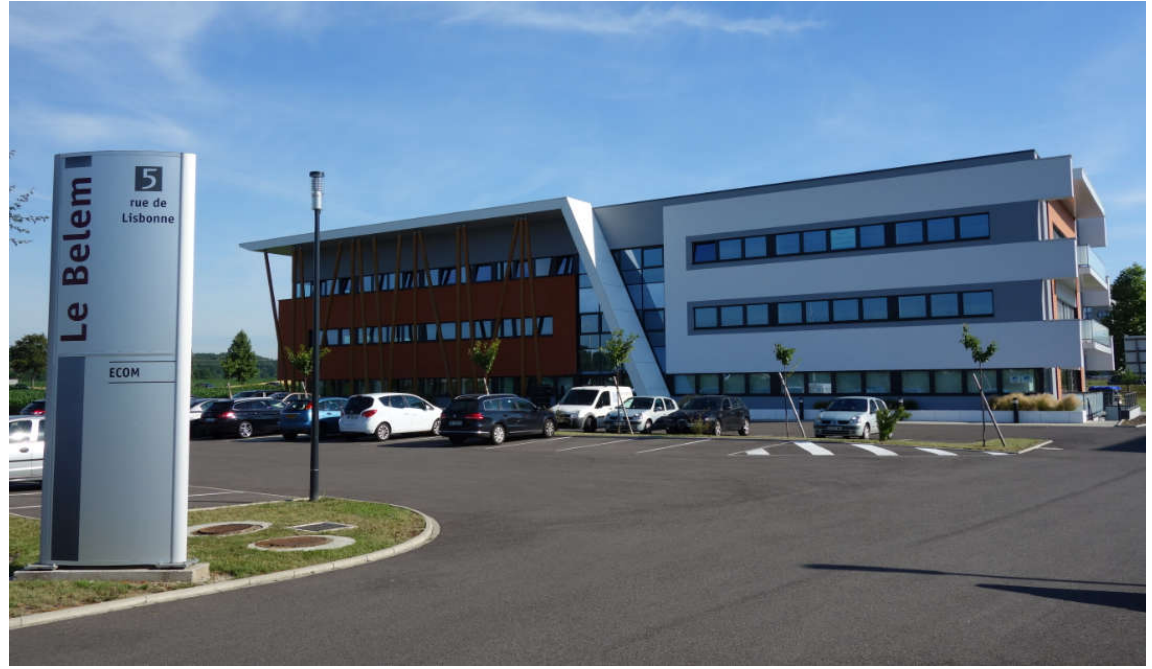

Toujours soucieux d'améliorer la qualité de ses instruments, ECOM se réserve le droit de modifier les caractéristiques et la composition de ses produits à tout moment et sans préavis. Ce document ne saurait être considéré comme contractuel.

### **SOMMAIRE**

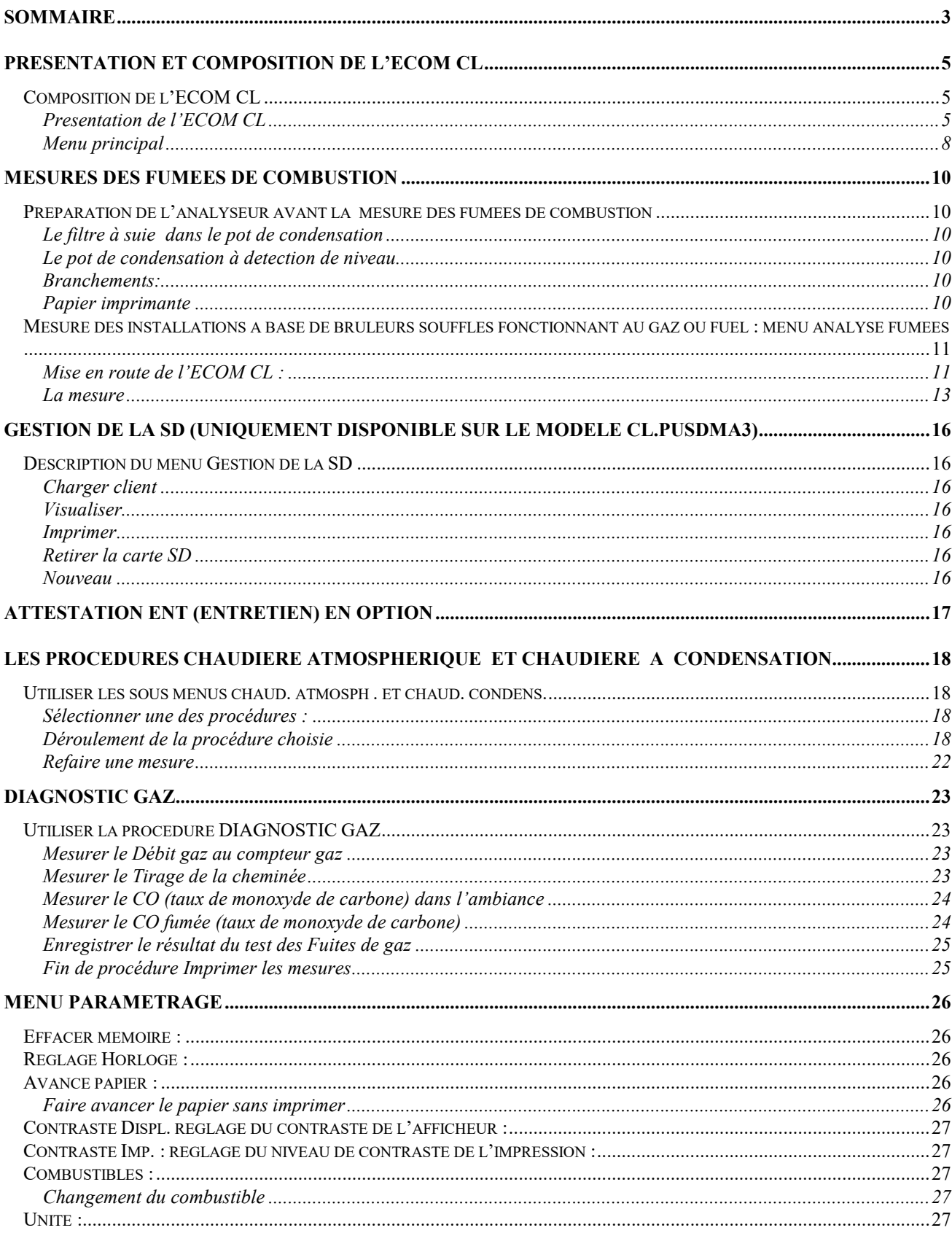

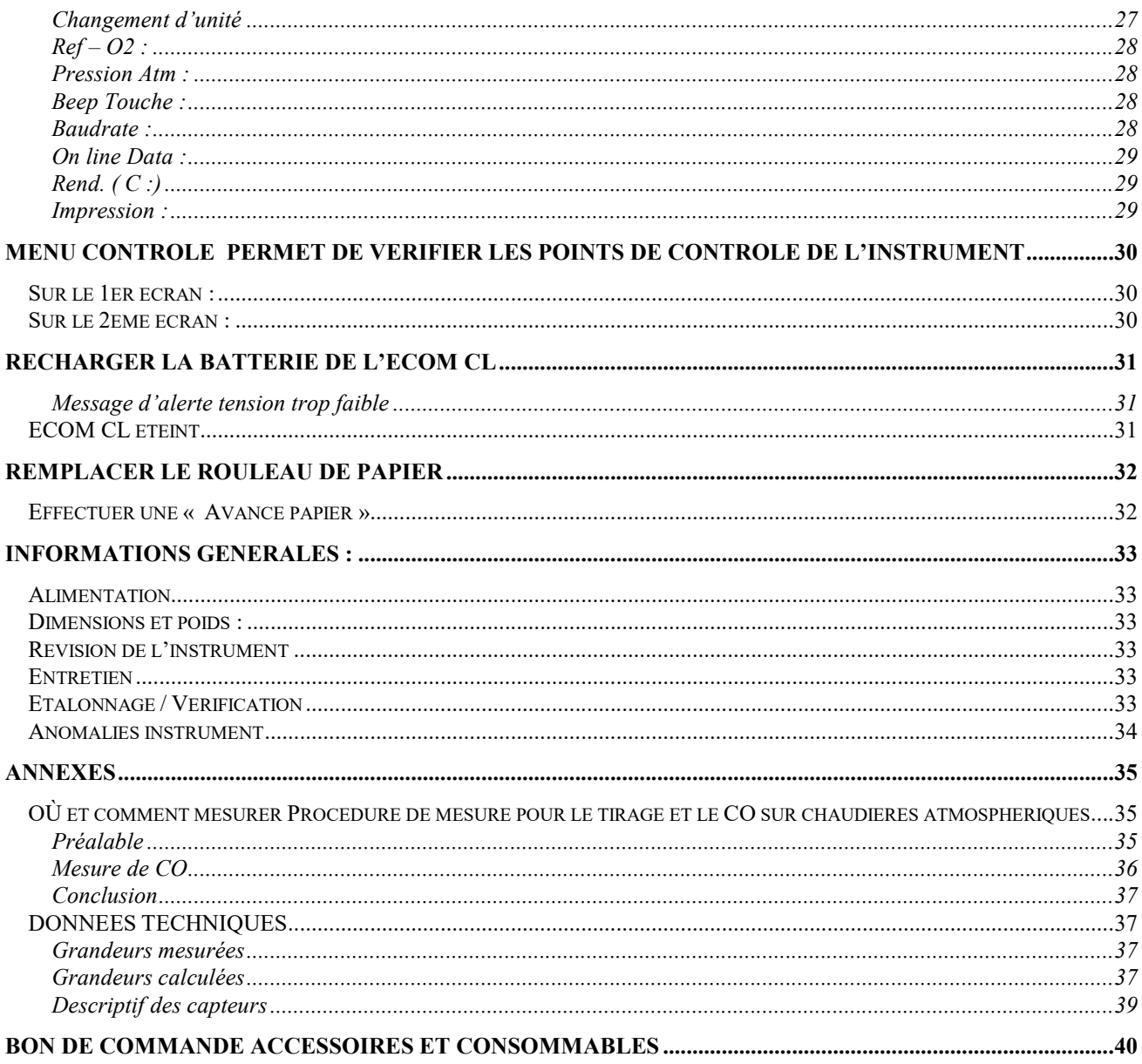

### PRESENTATION ET COMPOSITION DE L'ECOM CL

Fort d'une vingtaine d'années d'expériences dans la technologie des cellules électrochimiques, ECOM a su développer une réelle compétence dans le domaine de mesure des émissions de fumées. L'ECOM CL Purge est un multi-contrôleur compact spécialement conçu pour les mesures des installations

GAZ et FUEL. Il intègre de base la mesure des composants habituels : O2, CO2, CO ambiant, CO max., T°fumée, T°ambiante, Température Eau sanitaire, débit gaz compteur, pression et tirage. En option est disponible un détecteur de fuites de gaz (ECOM LSG)

Une pompe adaptée assure un temps de réponse court pour la mesure de combustion et le capteur de tirage/pression permet une mesure juste et précise.

La mesure des différents paramètres peut être effectuée séparément ou par des procédures spécifiques pour les chaudières atmosphériques ou condensation.

### COMPOSITION DE L'ECOM CL

### *PRESENTATION DE L'ECOM CL*

Mallette de transport en bois avec armature en aluminium , l'analyseur de combustion et tous ses accessoires prêt à l'utilisation.

### **ACCESSOIRES**

### UNE SONDE DE PRELEVEMENT

Avec un tuyau de ligne de 2 mètres à 3 fonctions (fumées, tirage et température fumées) et 2 fonctions (mesure CO et tirage). La sonde de prélèvement est fixée sur la partie supèrieure de l'instrument à l'aide de 2 attaches.

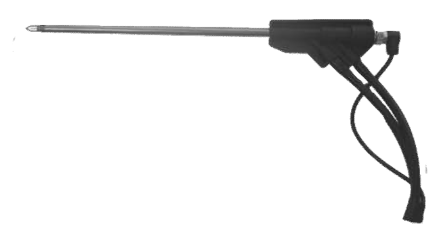

Sonde permettant la mesure des fumées, de la température des fumées et du tirage Veillez à ce que la pointe métallique du thermocouple soit centrée au milieu du tube.

*IMPORTANT : Veuillez à ne pas dépasser 500°C pour la température des fumées à mesurer. La capacité de refroidissement du pot de condensation serait dépassée et les fumées mal asséchées risqueraient de détruire les cellules électrochimiques.*

Branchement tuyau de prélèvement des fumées Branchement tuyau de mesure du tirage Cône de réglage en fonction du diamètre du conduit de fumée Branchement du capteur de température des fumées (thermocouple)

POT DE CONDENSATION :

Couvercle dévissable permettant le remplacement du filtre à suie Filtre à suie : capte la suie des fumées et augmente la longévité de la pompe d'aspiration Partie centrale du pot de condensation à échangeur alu Branchement du tuyau de fumées venant de la sonde de prélèvement Branchement du tuyau allant vers l'analyseur

Filtre encapsulé PVC : filtre supplémentaire de protection de la pompe d'aspiration

Electrodes permettant une détection automatique du niveau des condensats

Partie inférieure recueillant des condensats.Un tuyau est connecté sur la partie inférieure du pot. Il est connecté à son extrémité sur le coté droit de la mallette. Les condensats peuvent être vidés en débranchant le tuyau qui est connecté à l'extérieur de la mallette coté droit.

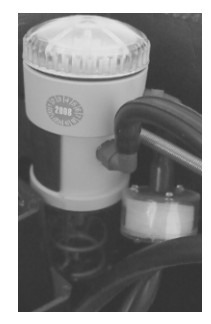

UN CAPTEUR TEMPERATURE AMBIANTE ET EAU SANITAIRE

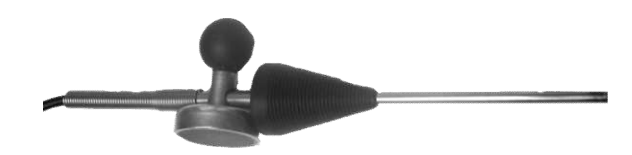

Capteur spécial avec cône de fixation pour chaudière à ventouse ou à condensation

UN TUYAU MESURE PRESSION

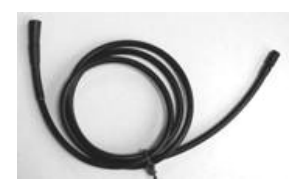

UN CHARGEUR

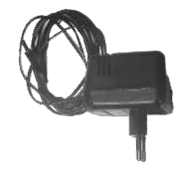

Tension d'alimentation : 230V/50Hz.

CONSOMMABLES<sup>1</sup>

Un filtre PVC Un filtre pour pot de condensation Notice d'utilisation

<sup>&</sup>lt;sup>1</sup> Le bon de commande consommable est disponible sur www.ecom.fr

### CERTIFICAT D'ETALONNAGE ET CONSTAT DE VERIFICATION

### EN OPTIONS:

SOUS COFFRE DE RANGEMENT QUI SE MET SOUS LA MALLETTE

### FACE AVANT INCLINEE

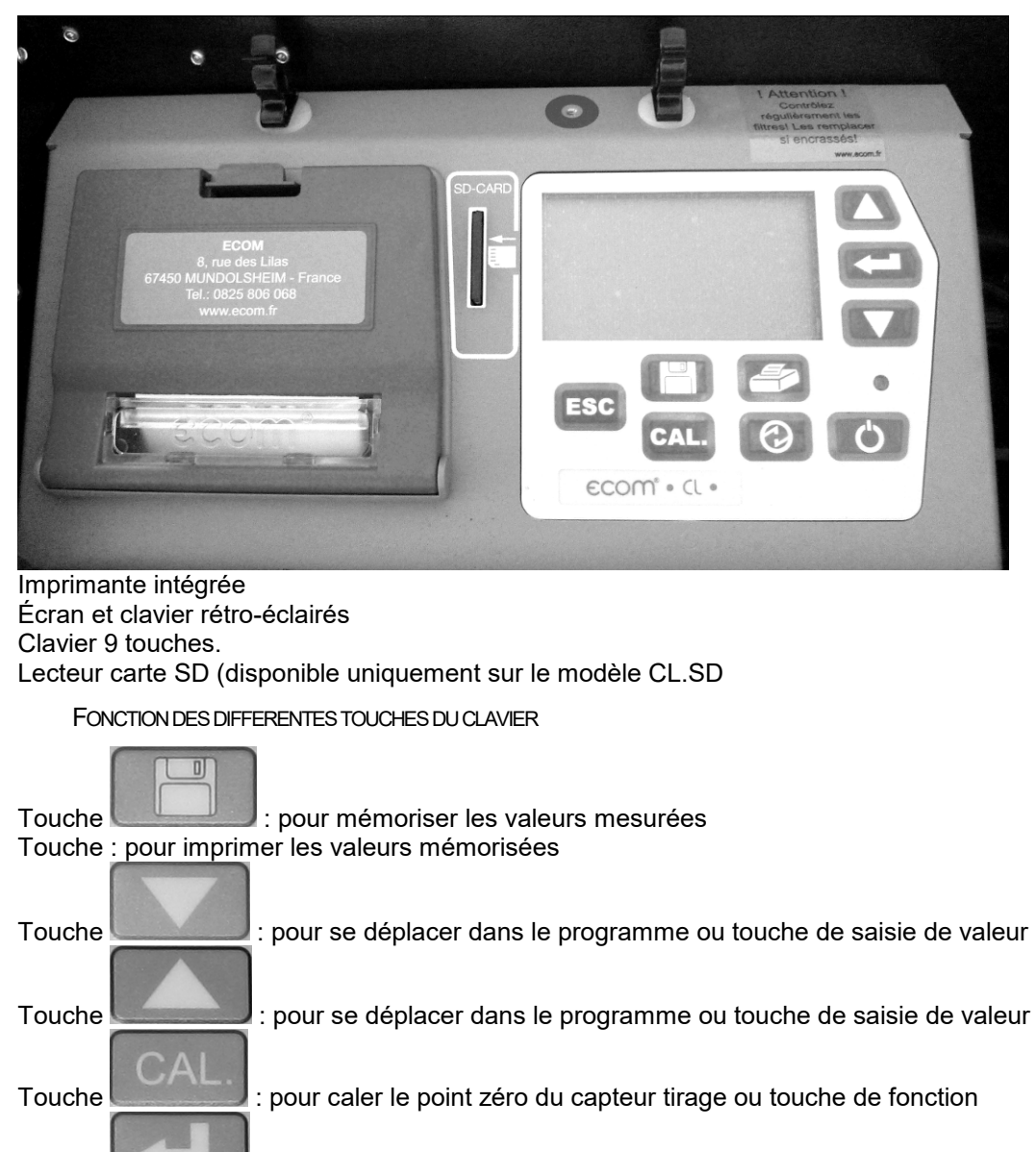

Touche : pour valider une saisie de valeur Touche : pour remonter dans les menus

Touche ; pour mettre en veille l'instrument

Touche : pour imprimer un ticket

Touche pour allumage et extinction de l'instrument

### COTE DROIT DE L'INSTRUMENT ET BRANCHEMENT

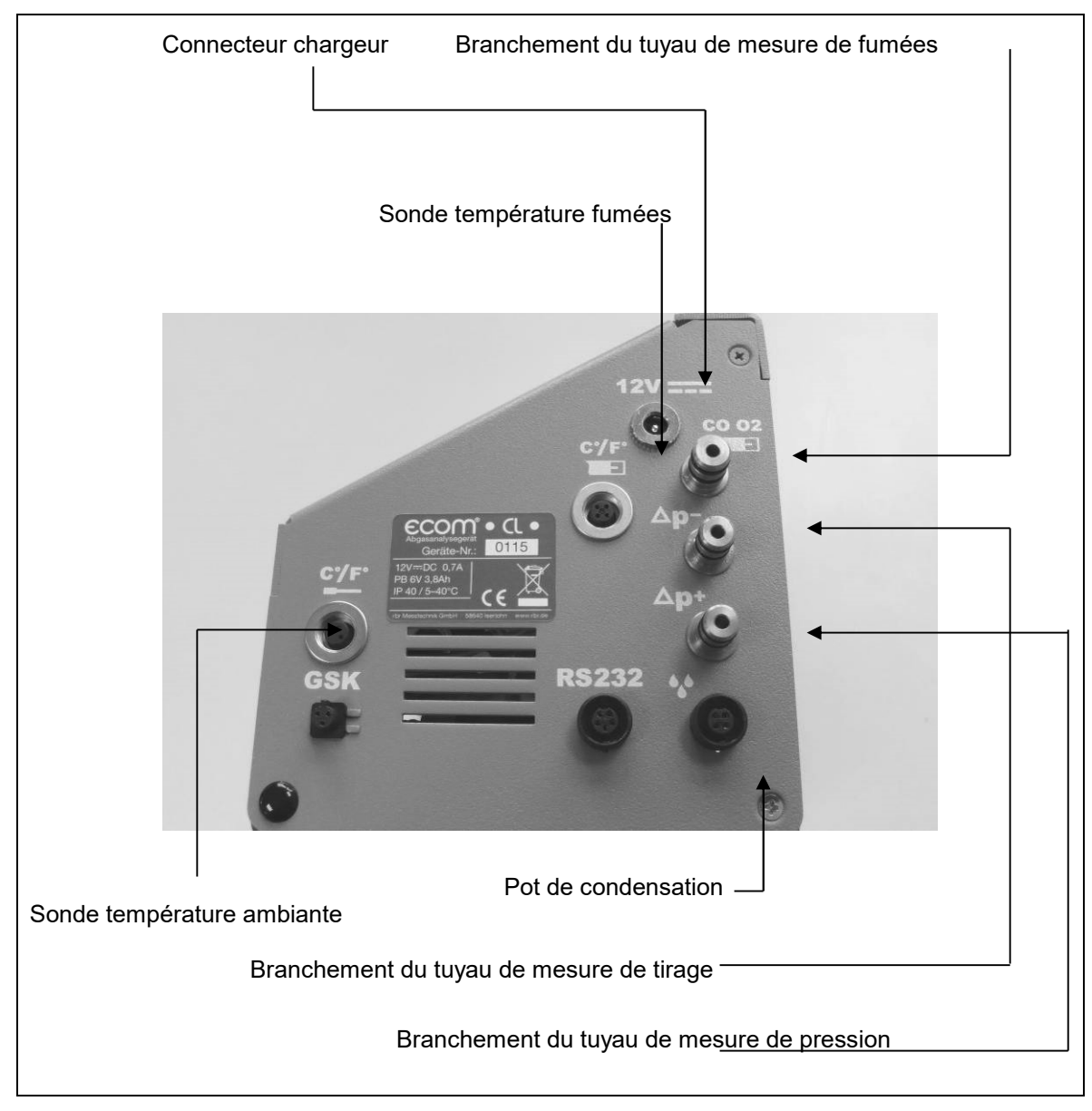

*Les connecteurs sont munis de détrompeurs.* 

### *MENU PRINCIPAL*

L'ECOM CL est géré par un logiciel structuré autour de sous-programmes.

La saisie de données n'est possible que dans le sous-programme le plus avancé et doit être validée avec la

touche

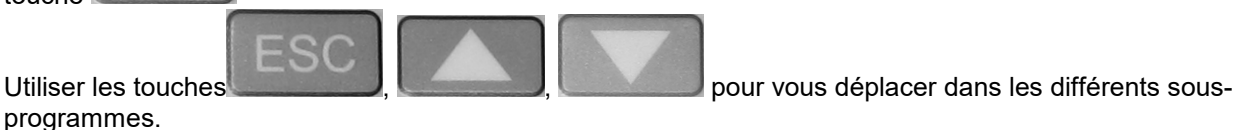

Le menu principal apparaît au démarrage de l'ECOM CL et est atteint à partir des sous-menus avec la

touche

IL SE COMPOSE DE 8 SOUS-MENUS

ANALYSE FUMEES :

Permet les mesures des installations a base de brûleurs souffles fonctionnant au gaz ou au fuel

GESTION DE LA SD

Gère les fichiers qui se trouvent sur la carte SD

ATTESTATION ENT

Permet de valider les information qui apparaîtront sur l'attestation donnée au client.

CHAUD.ATMOSPH.

Permet d'utiliser une procédure adaptée aux chaudières atmosphériques

CHAUD. CONDENS.

Permet d'utiliser une procédure adaptée aux chaudières à condensation

DIAGNOSTIC GAZ

Pour les diagnostiqueurs immobiliers

**PARAMETRAGE** 

Possibilités de l'ECOM CL

**CONTROLE** 

Points de contrôle de l'ECOM CL

### MESURES DES FUMEES DE COMBUSTION

### PREPARATION DE L'ANALYSEUR AVANT LA MESURE DES FUMEES DE COMBUSTION

Le système d'analyse des émissions de fumées a été conçu de telle façon qu'un temps de préparation très court suffit au démarrage des mesures.

Pour garantir la précision de mesure, nous vous recommandons le contrôle et la surveillance des points suivants :

#### *LE FILTRE A SUIE DANS LE POT DE CONDENSATION*

Dévisser la coiffe pour retirer le filtre et le contrôler :

Un filtre sale, humide ou usé peut être la raison d'une mauvaise mesure, endommager une cellule, la pompe ou boucher les tuyaux.

Procéder au remplacement quand la couleur du filtre vire à l'indice 2-3 de l'échelle de Bacharach Revisser la coiffe en graissant le joint torique pour garantir une parfaite étanchéité.

### *LE POT DE CONDENSATION A DETECTION DE NIVEAU*

Le pot de condensation fixé à l'intérieur de la mallette de transport piège l'eau contenue dans les fumées Vérifier visuellement le niveau d'eau

### *Si une presence d'eau de condensation est constatée*

PURGER LE POT :

Tirer sur le tube fixé sur le coté Vider le pot par gravité Remettre le tube en place

### *Remarque : Si le tube de purge est débranché de l'air ambiant est mesuré à la place des fumées. La mesure sera faussée.*

### *BRANCHEMENTS:*

Vérifier tous les branchements : capteur de température ambiante, capteur de température des fumées, tuyau de fumée et de tirage)

### *PAPIER IMPRIMANTE*

Si une bande rouge apparaît sur le papier, il reste encore environ un mètre de papier disponible pour les impressions

Pour le remplacement du papier (voir chapitre Remplacer le rouleau de papier)

### MESURE DES INSTALLATIONS A BASE DE BRULEURS SOUFFLES FONCTIONNANT AU GAZ OU FUEL : MENU ANALYSE FUMEES

### *MISE EN ROUTE DE L'ECOM CL :*

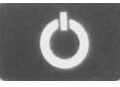

Appuyer sur le bouton L'instrument vous demande si vous êtes le technicien dont le nom apparaît à l'ecran.

Si OUI validez avec

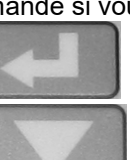

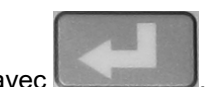

Si NON appuyer sur et validez avec Si vous souhaitez faire apparaitre votre nom en tant que technicien sur le ticket, se reporter au chapitre PARAMETRAGE / IMPRESSION

Choisir ANALYSE FUMEES avec les flèches directionnelles et valider avec la touche l'instrument démarre sa phase de calibrage qui va durer 60 secondes. Attention pendant cette phase de calibrage laisser la sonde de prélèvement à l'air libre.

CHOIX DU COMBUSTIBLE AVEC LES FLECHES DIRECTIONNELLES

Gaz Naturel, Gaz Cockerie, Butane, Propane, Bois, Pellets, Copeaux Bois, F.O.D

Valider votre choix avec la touche

### *Attendre la fin des 60 secondes de calibrage.*

Une fois le calibrage terminé, l'écran indique toutes les valeurs calculées et mesurées.

Vous pouvez commencer votre mesure.

*Remarque : La durée de calibrage est au MAXIMUM de 3 min (pour gagner du temps le calibrage commence dès la mise en route de l'ECOM CL même si la pompe n'aspire pas)*

### MODIFICATION DE L'ORDRE D'APPARITION DES MESURES :

Comme indiqué dans le chapitre « Mesure des fumées de combustion et du tirage » après la phase de calibrage vous pouvez sélectionner 6 écrans de mesures.

L'instrument affichera systématiquement l'ecran1.

ECRAN1

L'écran de l'ECOM CL indique les mesures

- CO2
- O2
- CO
- T.FUMEES

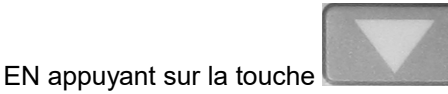

ECRAN2

L'écran de l'ECOM CL indique les mesures

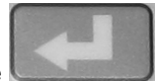

- O2
- CO
- Pertes
- F.Air

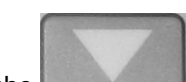

En appuyant sur la touche

### ECRAN3

L'écran de l'ECOM CL indique les mesures

- $\bullet$  CO<sub>2</sub>
- O2
- CO
- T.Fumees
- T.Air
- Pertes
- Rend.
- F.Air

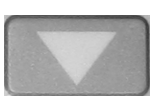

En appuyant sur la touche

ECRAN4

Affichage du Tirage

Remise à 0 du capteur tirage avec la touche

Mémorisation de la valeur de tirage avec la touche .

ECRAN 5

Affichage du CO Ambiant

Si vous souhaitez mémoriser la valeur de CO Ambiant affichées, appuyez sur la touche

C

Si vous souhaitez imprimer la valeur de CO Ambiant, appuyez sur la touche . Dans ce cas seul la valeur de CO Ambiant sera imprimée.

*Si vous souhaitez imprimer la valeur de CO Ambiant en même temps que la mesure de combustion, d'abord mémorisez la valeur de CO Ambiant ensuite revenir dans le menu* 

*ANALYSE FUMEES, mémorisez en appuyant sur la touche les valeurs de la* 

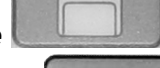

 $\overline{\mathsf{n}}$ 

*combustion affichées à l'écran puis imprimez en appuyant sur .*

ECRAN6 (EN OPTION)

Accés à Attestation Entretien

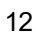

#### MODFICATION DES VALEURS AFFICHEES A L'ECRAN

L'ordre et le choix des mesures et valeurs calculées affichées sur ces écrans (sauf pour l'écran « Tirage ») peuvent être modifiés de la façon suivante :

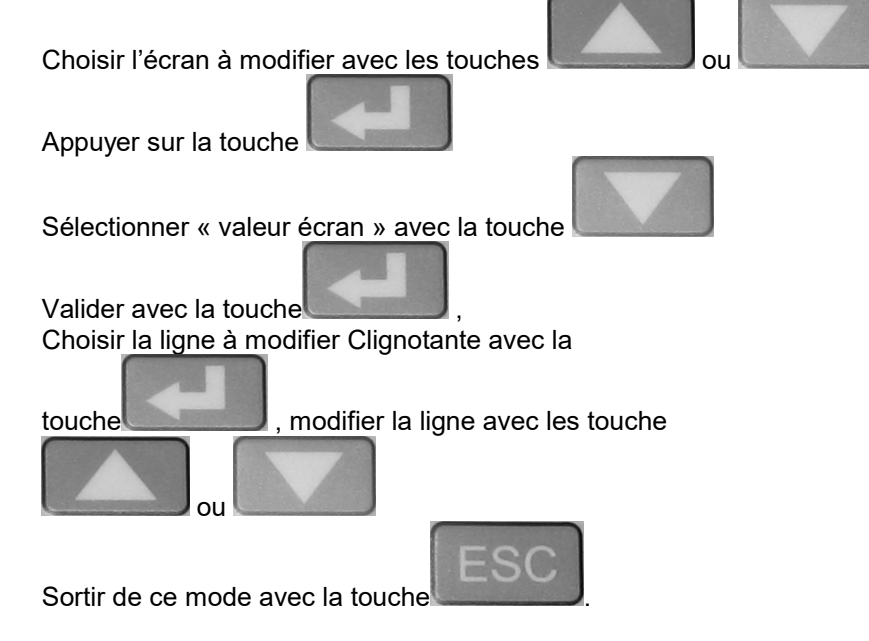

### *LA MESURE*

MISE EN PLACE DE LA SONDE :

Introduire la sonde dans le perçage du conduit d'évacuation des fumées de la chaudière

*Remarque : Le perçage est de 10 à 13 mm*

Le bout de la sonde doit être au centre du conduit Fixer la sonde avec le cône pour garantir l'étanchéité (évite aussi d'abîmer le tube extérieur de la sonde)

REALISER LA MESURE :

L'ECOM CL aspire les fumées et donne immédiatement les premières valeurs

EFFECTUER LE REGLAGE DU BRULEUR :

Régler le brûleur en suivant les valeurs de l'ECOM CL

*Remarque : Il faut compter environ 30 à 45 secondes pour que les nouvelles valeurs s'affichent après une modification du réglage*

DESACTIVATION DE LA CELLULE CO :

Aller dans le menu Analyse gaz

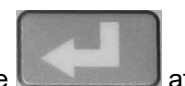

Dés que les mesures apparaissent à l'écran appuyer sur la touche **ans le des sains d'entrer dans le Menu** 

MEMOIRE/ECRAN

Aller sur la ligne CO MV On/Off ( On : activation de la cellule CO / Off : Désactivation de la cellule CO )

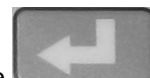

Appuyer sur la touche

Activation de la pompe de purge

Apparition de ---ppm sur la ligne CO dans le menu Analyse Gaz

Une fois votre réglage du brûleur terminé , retourner dans le menu MEMOIRE/ECRAN pour réactiver la cellule

CO avec la touche

La pompe de purge s'active automatique dès que la valeur CO dépasse 2000ppm. Il faut désactiver la pompe CO manuellement après 3min de purge en allant sur la ligne CO MV On/Off

IMPRIMER LA MESURE :

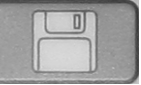

Mettre en mémoire en appuyant : Une petite disquette apparaît en haut à droite de l'écran.

VISUALISATION D'UN ENREGISTREMENT DEMESURES:

Il est possible de visualiser (avant impression par exemple) les valeurs ayant été enregistrées avec la touche « disquette » de la façon suivante :

A partir d'un des trois écrans de mesure ( sauf pour l'écran tirage) et à condition qu'un enregistrement soit encore actif (disquette en haut à droite de l'écran doit être visible)

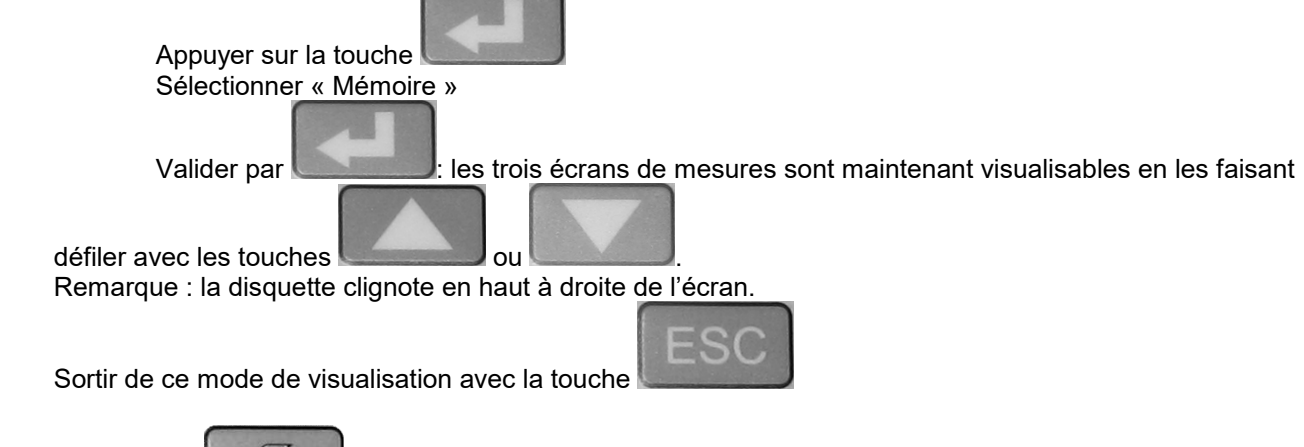

Appuyer sur pour imprimer les mesures mémorisées. L'ECOM CL indique « Impr. En cours SVP attendre »

Le ticket justificatif de la combustion sort par l'imprimante

*Remarque : Si aucune combustion n'est mesurée, il n'y a pas de calcul de rendement*

Pour imprimer un second ticket, appuyer à nouveau sur

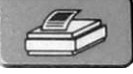

FIN DES MESURES ET RANGEMENT DE L'ECOM CL :

Enlever la sonde de prélèvement

Laisser la sonde de prélèvement à l'air libre afin d'aérer les cellules électrochimiques

(Le temps d'aération dépendra des concentrations mesurées)

Purger le pot de condensation si nécessaire. Ranger le tuyau de ligne et la sonde de prélèvement dans la mallette sans plier les tuyaux.

Dès que la valeur de la cellule CO est revenue sous les 20 ppm, éteindre l'analyseur.

### ETEINDRE L'INSTRUMENT :

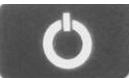

Appuyer sur la touche L'instrument affichera le message « CL s'éteint SVP Patienter ! » L'instrument met 5 secondes avant de s'éteindre complètement.

SURVEILLANCE DU POT DE CONDENSATION :

Le pot de condensation fixé à l'intérieur de la mallette de transport piège l'eau contenue dans les fumées Vérifier visuellement le niveau d'eau

### *Si une présence d'eau de condensation est constaté*

Purger le pot Tirer sur le tube fixé à l'arrière de la mallette Vider le pot par gravité Remettre le tube en place

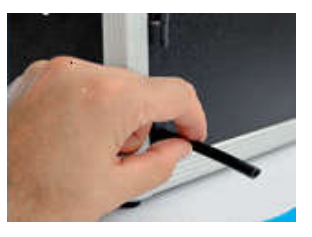

*Remarque : Si le tube de purge est débranché de l'air ambiant est mesuré à la place des fumées. La mesure sera fausse.*

SURVEILLANCE DES FILTRES :

FILTRE DU POT DE CONDENSATION

Pour être efficace le filtre contenu dans le pot de condensation doit être sec et propre. Prévoir de le changer toutes les semaines si nécessaire. Lors des mesures sur chaudières FUEL, le filtre s'encrasse plus rapidement.

FILTRE SUPPLEMENTAIRE SUR LE TUYAU DES EUMEES

Pour être efficace ce filtre doit être sec et propre. Prévoir de le changer toutes les semaines si nécessaire. Lors des mesures sur chaudières FUEL, le filtre s'encrasse plus rapidement.

MISE EN VEILLE DE L'ECOMCL:

Pour éviter d'user les cellules électrochimiques et de vider la batterie, l'ECOM CL dispose d'une mise en veille. Elle s'utilise quand on ne souhaite pas éteindre l'analyseur (pour éviter de le recalibrer) lors d'un dépannage par exemple.

#### MISE EN VEILLE AUTOMATIQUE

L'ECOM CL se met en veille automatiquement au bout de 3 mn.

Réactiver l'analyseur en appuyant sur une touche.

#### MISE EN VEILLE VOLONTAIRE

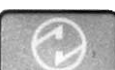

Appuyer sur pour mettre l'ECOM CL en veille et faire de même pour remettre l'ECOM CL en fonctionnement.

### GESTION DE LA SD (UNIQUEMENT DISPONIBLE SUR LE MODELE CL.PUSDMA3)

Le menu Gestion de la SD vous permet de mettre en mémoire sur carte SD des mesures mémorisées et de les rechercher à tout moment.

### DESCRIPTION DU MENU GESTION DE LA SD

Si la carte SD n'est pas dans le lecteur de carte, l'instrument indique « Insérer carte SD et sélectionner client » .

Une fois la carte SD dans le lecteur de carte, le menu suivant apparaît.

### *CHARGER CLIENT*

Il ya 30 emplacements mémoire prévus pour enregistrer des mesures. Avec les touches

, choisissez l'emplacement mémoire souhaité pour enregistrer votre prochaine mesure.

 $[] \centering \includegraphics[width=0.47\textwidth]{figs/fig_1002-1000}} \caption{The 1000 of the 1000 of the$ 

Une fois l'emplacement mémoire choisie, appuyer sur pour sortir de ce menu. Ensuite aller sur le menu ANALYSE FUMEES pour faire la combustion. Pour enregistrer votre ticket dans l'emplacement

mémoire choisi de la carte SD, appuyer sur la touche . A ce moment vous enregistrez votre mesure sur la carte SD.

### *VISUALISER*

Permet de visualiser la dernière mesure enregistée ou de visualiser le dernier enregistrement choisi dans CHARGER CLIENT.

### *IMPRIMER*

Imprime sur le ticket de dernier enregistrement choisi dans CHARGER CLIENT

### *RETIRER LA CARTE SD*

La carte SD peut être retirée.

### *NOUVEAU*

Permet de créer un nouveau client Répondre ''OUI'' à la question pour créer un nouveau client Renseigner le nom du client

### ATTESTATION ENT (ENTRETIEN) EN OPTION

L'ECOM CL donne la possibilité d'imprimer sur le ticket d'impression les informations qui permettront de remplir l'attestation finale qui sera délivrée au client.

Une fois les mesures de la combustion mémorisées dans le menu ANALYSE FUMEES, aller dans le menu ATTESTATION ENT.

Il suffit de suivre le menu soit en indiquant l'information OUI ou NON soit en rentrant une valeur. Choisir le combustible

Point de contrôle OBLIGATOIRES de l'entretien effectué : Répondre par OUI ou NON

Point de contrôle recom. (Indiquer OUI ou NON)

- Anti refoulement
- Pression hydraulique
- Vérification anodes

Mesures obligatoires : Valeurs à rentrer par le client

 $\overline{\mathbb{I}}$ Les touches et et permettent de changer le chiffre à modifier du nombre souhaité.( Chiffre des unités, des dizaines ou des centaines)

Les touches ou permettent de changer la valeur du chiffre choisi Rendements évalué

- Rendement référence
- NOx évalué
- NOx référence

Conseil/Recommandations pour le client : Répondre par OUI ou NON

- Bon usage chaudière
	- o Bon usage ?
- Améliorations possibles
	- o Possibles ?
- Remplacement brûleur chaudière ou de l'installation
	- o Remplacement ?

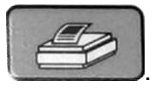

Impression de l'attestation en appuyant sur .

Si vous appuyez une  $2^{\text{eme}}$  fois sur la touche , l'impression de votre ticket se fera une  $2^{\text{eme}}$  fois.

### LES PROCEDURES CHAUDIERE ATMOSPHERIQUE ET CHAUDIERE A CONDENSATION

Pour répondre à un souci constant de répétabilité des mesures, l'ECOM CL dispose de deux programmes permettant de réaliser des mesures sur chaudières atmosphériques et sur chaudières à condensation. Ces programmes ont la particularité de guider l'utilisateur dans ses mesures. Ils évitent « d'oublier » une partie des mesures et impriment un ticket justificatif complet.

Ces programmes seront utilisés lors des mises en route ou des maintenances périodiques des installations de chauffage.

### UTILISER LES SOUS MENUS CHAUD. ATMOSPH . ET CHAUD. CONDENS.

### *SELECTIONNER UNE DES PROCEDURES :*

Dans le menu principal sélectionner soir le menu chaud.atmosph. ou le menu chaud. Condens. A l'aide des touches directionnelles haut et bas.

- Chaudière atmosphérique
- Chaudière à condensation

*Remarque : Dans la suite du déroulement de la procédure de mesure, la mémorisation* 

des valeurs se fait : Lors du premier appui sur **entre la valeur mesurée**,

*puis lors du 2ème appui sur efface cette valeur. Seule la valeur mémorisée est imprimée.*

### *DEROULEMENT DE LA PROCEDURE CHOISIE*

Le déroulement est différent d'une procédure de mesure à l'autre, néanmoins les mesures se font de la manière décrite ci-dessous :

MESURER LA PRESSION DU GAZ EN STATIQUE / EN DYNAMIQUE / INJECTION MINI / INJECTION MAXI / PRESSION AUTRE

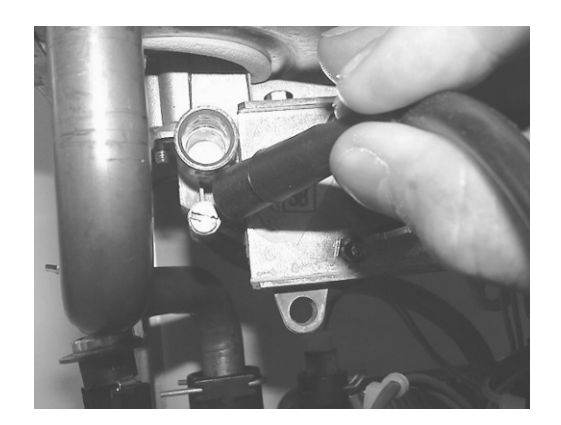

### *Mesure pression statique = mesure brûleur éteint*

Connecter le tuyau pression sur la nourrice gaz ou au robinet d'arrivée gaz chaudière

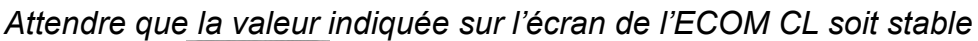

*Appuyer sur pour caler le point zéro du capteur*

Effectuer la mesure

Ne pas utiliser la mesure de pression de gaz si le capteur pression est hors service. (Pour vérifier son bon fonctionnement effectuer par exemple une mesure de tirage sur une cheminée). Le domaine de mesure est de +/- 70.00 hPa (70mBar). Une pression supérieure détériore le capteur. Appuyer sur pour mémoriser la valeur mesurée Appuyer sur pour continuer Un appui sur la touche permet de mémoriser les mesures . Un 2ème appui sur la touche permet d'enlever de la mémoire les mesures affichées à l'écran. MESURER LE DEBIT GAZ AU COMPTEUR GAZ L'appui sur **démarre le chronomètre** Un 2ème appui stop le chronomètre Indiquer alors à l'aide de **ou le débit que vous avez mesuré au compteur gaz** Appuyer sur pour mémoriser Appuyer sur MESURER LA TEMPERATURE EAU FROIDE SANITAIRE / EAU CHAUDE SANITAIRE / AUTRE

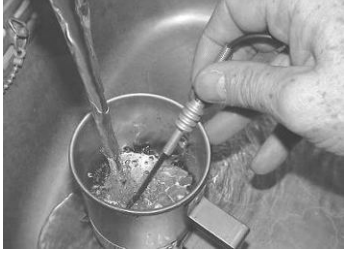

Appliquer le capteur température

*Attendre que la valeur indiquée sur l'écran de l'ECOM CL soit stable*

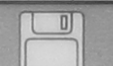

Appuyer sur pour mémoriser

Appuyer sur

CALCULER AUTOMATIQUEMENT LA DIFFERENCE DE TEMPERATURE EAU SANITAIRE

*L'ECOM CL affiche la température delta T*

Température delta T = Température ES Chaud – Température ES Froid

Appuyer sur

MESURER LE TIRAGE DE LA CHEMINEE

Le brûleur de la chaudière doit être allumé à la puissance maximale. L'ECOM CL ne doit plus être déplacé après le calibrage du capteur de tirage

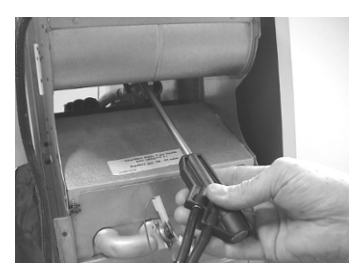

*Le capteur de tirage peut se détruire par une trop forte pression ou dépression (ne jamais aspirer ou souffler avec la bouche dans la sonde coaxiale)*

Tenir la sonde de prélèvement dans la main

Appuyer sur Introduire la sonde de prélèvement dans le conduit de fumée ou coupe-tirage

*La mesure du TIRAGE se fait instantanément*

*Signe négatif : dépression Signe positif : pression c'est à dire REFOULEMENT (indiqué par l'ECOM CL)*

Le domaine de mesure est de +/- 19.99 hPa. La mesure de tirage doit être une mesure instantanée sous peine d'entraîner une dérive

Appuyer sur **pour mémoriser** Appuyer sur

MESURER LE CO (TAUX DE MONOXYDE DE CARBONE) DANS L'AMBIANCE

La pompe d'aspiration se met en route automatiquement

Le calibrage de la cellule CO s'effectue

*L'ECOM CL affiche Calibrage CO Durée : 60 secondes*

Si vous pressentez la présence de CO dans la pièce, il est nécessaire d'effectuer la phase de calibrage à l'air l'extérieur.

### *L'ECOM CL affiche la valeur de CO ambiant mesuré*

Le brûleur de la chaudière doit être allumé à la puissance maximale. Effectuer la mesure de CO

### *L'ECOM CL affiche la valeur de CO mesuré.*

L'ECOM CL mémorise la valeur de CO max. mesuré. Déplacer la sonde de prélèvement à 50 centimètres autour de la chaudière.

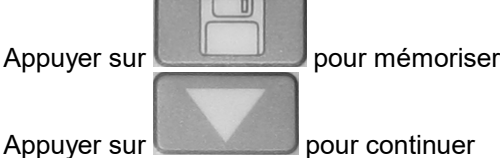

MESURER LE CO FUMEE (TAUX DE MONOXYDE DE CARBONE)

*L'ECOM CL affiche la valeur de CO mesuré*

Le brûleur de la chaudière doit être allumé à la puissance maximale.

Effectuer la mesure de CO fumée

L'ECOM CL mémorise la valeur de CO max. mesuré. Balayer la sonde de prélèvement au-dessus du corps de chauffe pendant environ 30 secondes.

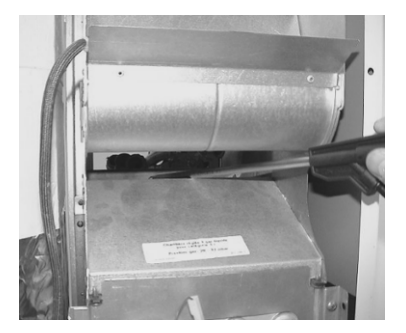

*L'ECOM CL affiche la valeur de CO mesuré.*

Appuyer sur pour mémoriser

Appuyer sur pour continuer

ENREGISTRER LE RESULTAT DU TEST DES FUITES DE GAZ

Utiliser le détecteur de fuites de gaz ECOM LSG (option)

Appuyer sur pour valider ou non la détection de fuites Choisir OUI ou NON ou ----- (pour ne pas imprimer le test)

Appuyer sur pour continuer

### FIN DE PROCEDURE IMPRIMER LES MESURES

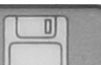

Appuyer sur **pour imprimer un relevé de mesure** 

*L'ECOM CL garde en mémoire l'ensemble des valeurs mémorisées jusqu'à son extinction, c'est à dire que l'on peut imprimer autant de relevés que souhaités en* 

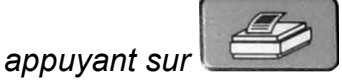

*Ne sont imprimées que les valeurs mémorisées*

Ticket d'impression (Exemple de relevé de mesure imprimé)

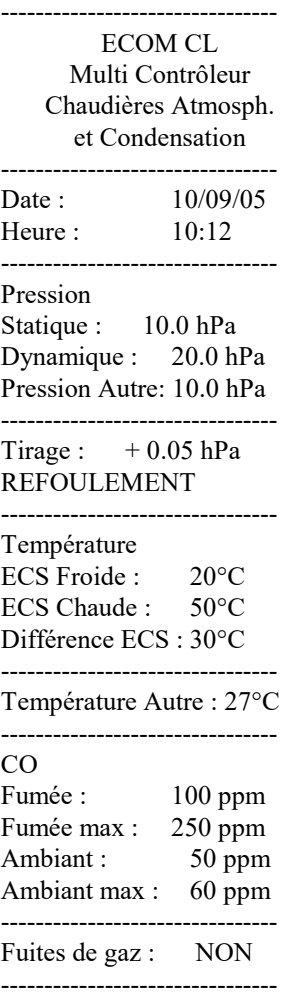

Remarques :

(La zone REMARQUES permet de faire une annotation manuscrite sur le ticket)

#### *REFAIRE UNE MESURE*

Si une mesure ne vous semble pas cohérente et que vous souhaitez la refaire.

Appuyer sur **ou pour sélectionner la mesure à refaire** La première valeur mémorisée est affichée à l'écran.

Effectuer une nouvelle mesure

Appuyer sur la touche

La nouvelle valeur est mémorisée avec la touche

 $\overline{\mathbb{D}}$ 

### DIAGNOSTIC GAZ

L'ECOM CL est un multi-contrôleur compact spécialement conçu pour le DIAGNOSTIC GAZ sur les chaudières gaz atmosphériques.

Il intègre de base la mesure des composants habituels : CO ambiant, CO fumée, CO max., débit gaz compteur, tirage.

En option est disponible un détecteur de fuites de gaz (ECOM GSK)

Une pompe de forte capacité assure un temps de réponse court pour la mesure de CO et le capteur de tirage/pression permet une mesure juste et précise.

La mesure des différents paramètres peut être effectuée séparément ou englobée dans une procédure DIAGNOSTIC GAZ.

Toutes ces caractéristiques contribuent à rendre l'ECOM CL fiable, précis, pratique tout en bénéficiant d'un confort d'utilisation optimal.

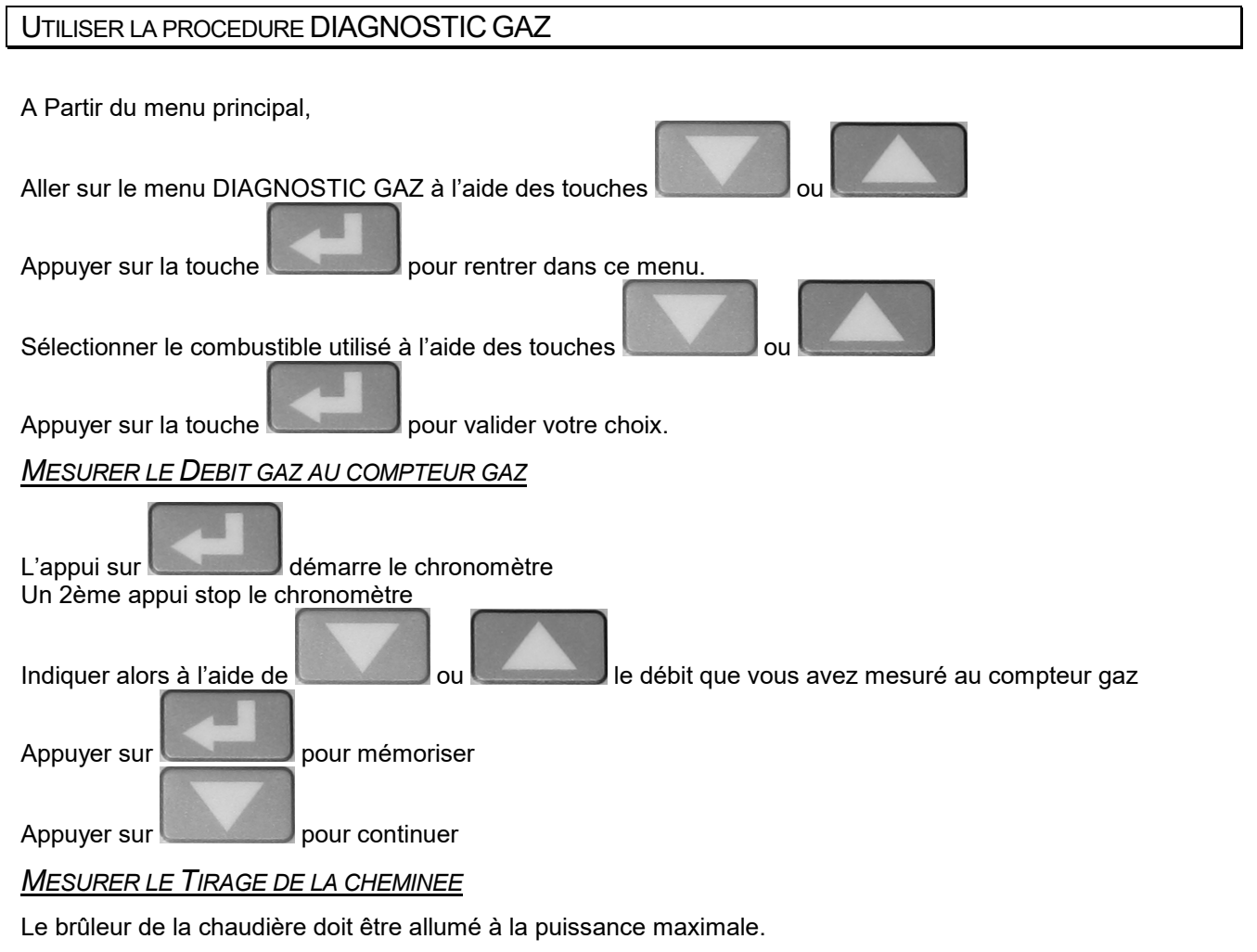

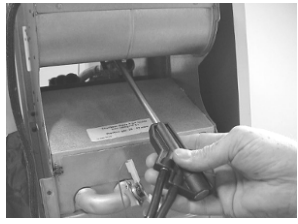

L'ECOM CL ne doit plus être déplacé après le calibrage du capteur de tirage

### *Le capteur de tirage peut se détruire par une trop forte pression ou dépression (ne jamais aspirer ou souffler avec la bouche dans la sonde coaxiale)*

Tenir la sonde de prélèvement dans la main

 $\left( \begin{array}{c} \cdot \end{array} \right)$ Appuyer sur pour caler le point zéro du capteur tirage Introduire la sonde de prélèvement dans le conduit de fumée ou coupe-tirage La mesure du TIRAGE se fait instantanément

*Signe négatif : dépression Signe positif : pression c'est à dire REFOULEMENT (indiqué par l'ECOM CL)*

Le domaine de mesure est de +/- 19.99 hPa.

 $\overline{0}$ 

La mesure de tirage doit être une mesure instantanée sous peine d'entraîner une dérive

Appuyer sur pour mémoriser, Appuyer sur pour continuer

### *MESURER LE CO (TAUX DE MONOXYDE DE CARBONE) DANS L'AMBIANCE*

La pompe d'aspiration se met en route automatiquement Le calibrage de la cellule CO s'effectue L'ECOM CL affiche Calibrage CO Durée : 60 secondes Si vous pressentez la présence de CO dans la pièce, il est nécessaire d'effectuer la phase de calibrage à l'air l'extérieur. L'ECOM CL affiche la valeur de CO ambiant mesuré

Le brûleur de la chaudière doit être allumé à la puissance maximale.

Effectuer la mesure de CO

L'ECOM CL affiche la valeur de CO mesuré.

 $\overline{\mathsf{n}}$ 

L'ECOM CL mémorise la valeur de CO max. mesuré.

Déplacer la sonde de prélèvement à 50 centimètres autour de la chaudière.

Appuyer sur **pour pour mémoriser** , Appuyer sur **pour continuer** 

*L'ECOM CL mémorise la valeur de CO max. mesuré.*

*MESURER LE CO FUMEE (TAUX DE MONOXYDE DE CARBONE)*

L'ECOM CL affiche la valeur de CO mesuré Le brûleur de la chaudière doit être allumé à la puissance maximale.

Effectuer la mesure de CO fumée

L'ECOM CL mémorise la valeur de CO max. mesuré.

Balayer la sonde de prélèvement au-dessus du corps de chauffe pendant environ 30 secondes. L'ECOM CL affiche la valeur de CO mesuré.

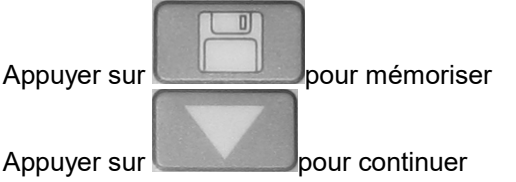

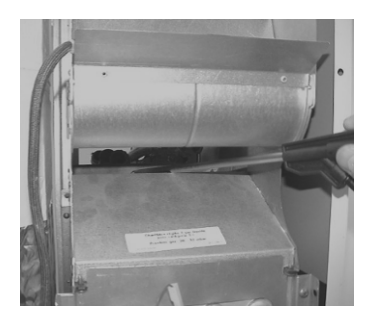

### *ENREGISTRER LE RESULTAT DU TEST DES FUITES*

### *DE GAZ*

Utiliser le détecteur de fuites de gaz ECOM LSG (option)

Appuyer sur pour valider ou non la

détection de fuites Choisir OUI ou NON ou ----- (pour ne pas imprimer le test)

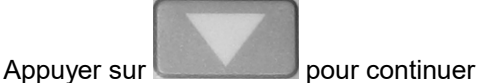

*FIN DE PROCEDURE IMPRIMER LES MESURES*

mesure

Appuyer sur pour imprimer un relevé de

L'ECOM CL garde en mémoire l'ensemble des valeurs mémorisées jusqu'à son extinction, c'est à dire que l'on peut imprimer autant de relevés que

souhaités en appuyant sur

Ne sont imprimées que les valeurs mémorisées

### Ticket d'impression (Exemple de relevé de mesure imprimé)

-------------------------------- ECOM CL N.CL 100 Multi Contrôleur Diagnostic Gaz -------------------------------- Date : 10/09/05 Heure : 10:12:55 -------------------------------- Combustible Propane ------------------------------- Débit Gaz Compt 120.0m3/h ------------------------------- Tirage :  $+0.05$  hPa REFOULEMENT --------------------------------  $CO$ Fumée : 100 ppm Fumée max : 250 ppm Ambiant : 50 ppm Ambiant max : 60 ppm

-------------------------------- Fuites de gaz : NON

--------------------------------

Remarques :

### MENU PARAMETRAGE

Le menu paramétrage se compose de 11 sous-menus :

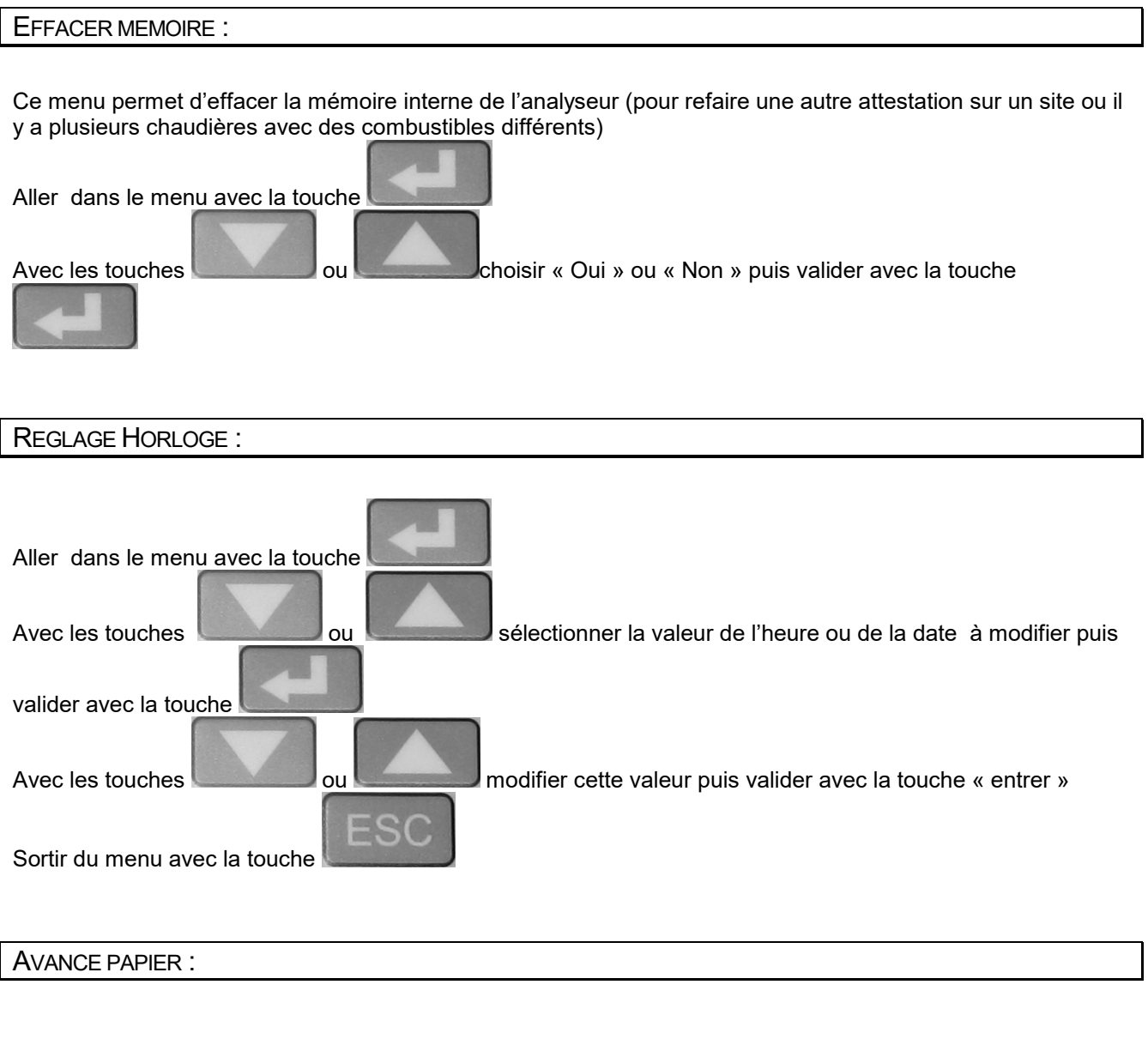

### *FAIRE AVANCER LE PAPIER SANS IMPRIMER*

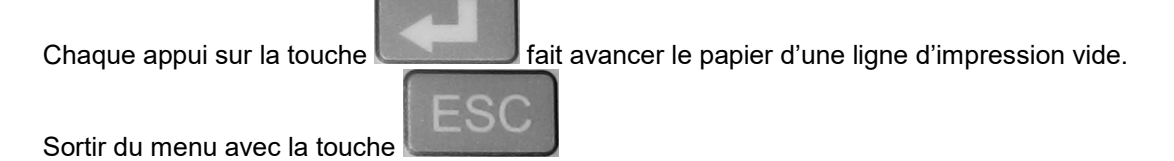

26

## CONTRASTE DISPL.

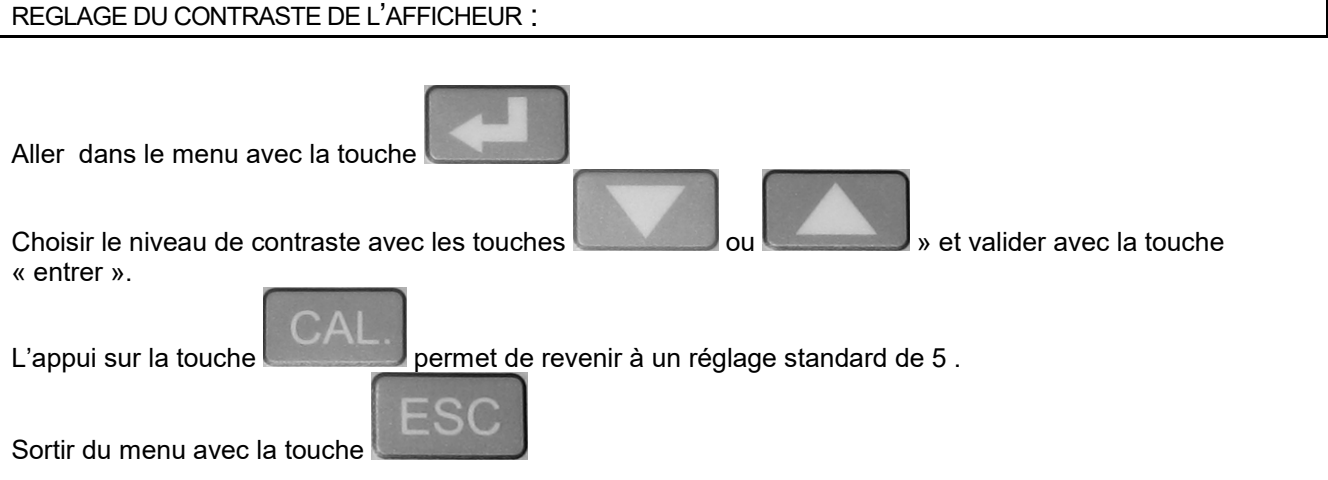

### CONTRASTE IMP. : REGLAGE DU NIVEAU DE CONTRASTE DE L'IMPRESSION :

Idem que pour le contraste afficheur.

COMBUSTIBLES :

### *CHANGEMENT DU COMBUSTIBLE*

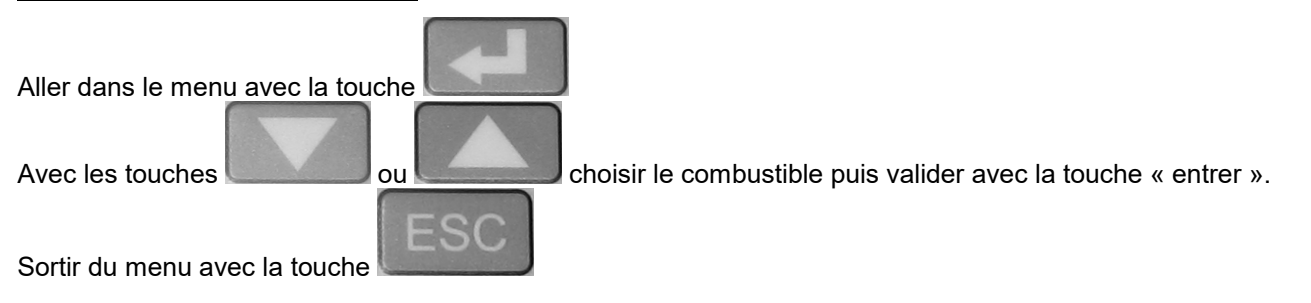

UNITE :

### *CHANGEMENT D'UNITE*

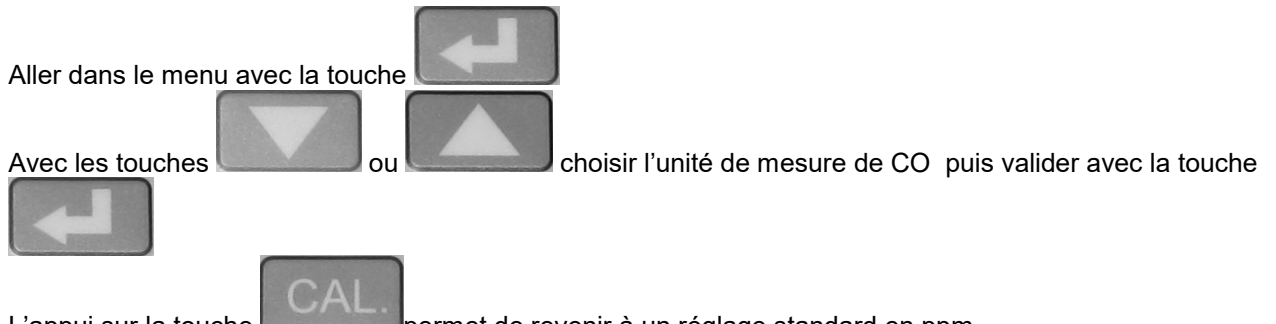

L'appui sur la touche permet de revenir à un réglage standard en ppm.

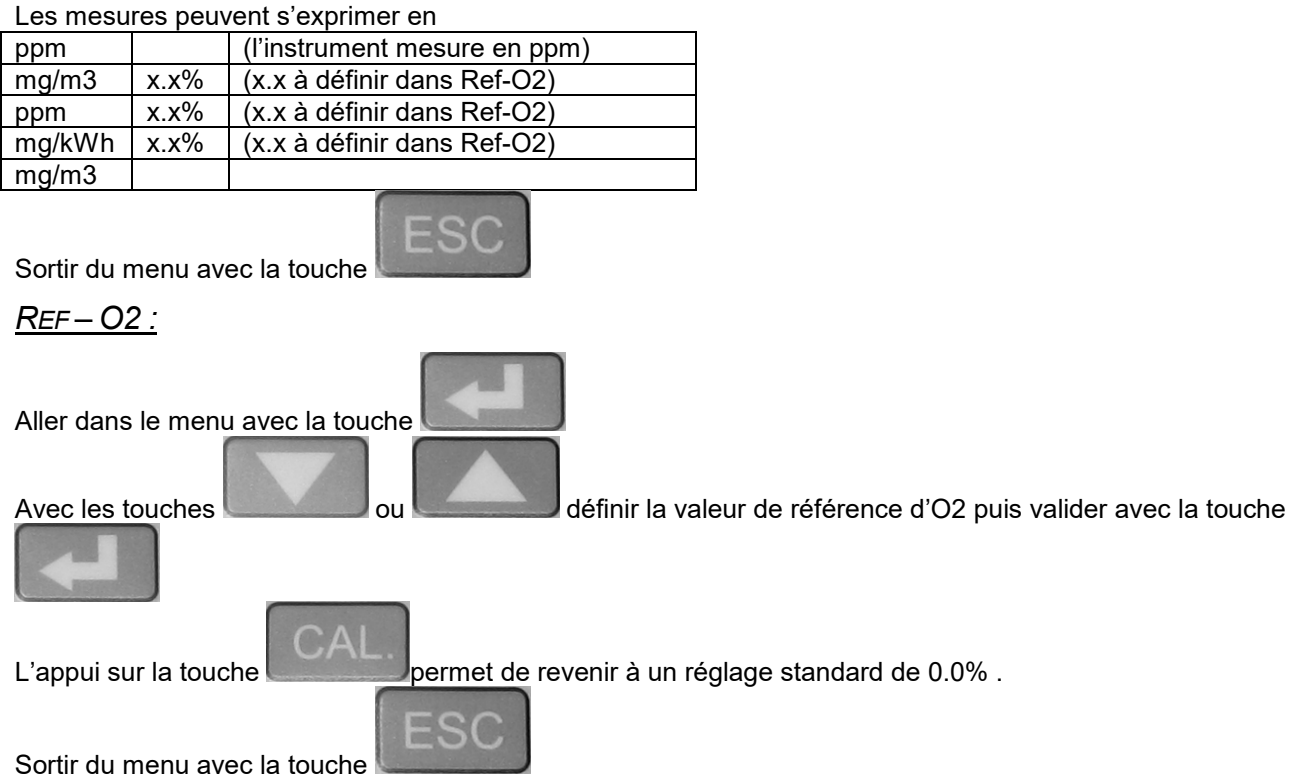

Vous pouvez trouver les valeurs limites et les dilutions O2 de référence sur notre site : www.ecom.fr rubrique législation.

### *PRESSION ATM :*

Permet d'indiquer la pression atmosphérique de référence habituellement 1013 mbar Cette valeur n'est à modifier que dans le cas de d'utilisation de l'ECOM CL en altitude.

Sortir du menu avec la touche

### *BEEP TOUCHE :*

VALIDATION DU BUZZER LORS D'UN APPUI SUR UNE TOUCHE. Aller dans le menu avec la touche Avec les touches ou choisir « Oui » ou « Non » puis valider avec la touche « entrer ».

Sortir du menu avec la touche

### *BAUDRATE :*

L'ECOM CL donne la possibilité de transférer les données affichées à l'écran sur un PC via un câble RS232 (réglage de la fréquence d'envoi de 1200 à 19200 Bauds) ou via le Bluetooth ( Choisir « bluetooth » à l'écran). Le Bluetooth est une option.

### *ON LINE DATA :*

3 POSSIBILITES :

Aucune : Pas de possibilité de transfert de données

DAS ( ECOM) : Utilisation du logiciel ECOM DAS ( Option) afin d'avoir sur PC les données en temps réel affichés sur l'ecran de l'instrument.

Dans ce cas il faut au préalable sélectionner la fréquence d'envoi des données dans le fichier Baudrate (1200 Bauds) et utiliser un câble de liaison RS232.

### Remote : Pour l'utilisation du bluetooth

Dans ce cas il faut au préalable sélectionner bluetooth dans le fichier Baudrate.

*REND. ( C :)*

L'instrument peut afficher des rendements > 100%.

Pour cela il faut valider «Oui» avec les touches

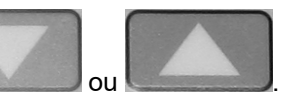

### *IMPRESSION :*

Si vous souhaitez changer l'intitulé de votre ticket d'impression, changement d'adresse, de raison sociale, de téléphone, de nom de technicien, etc…, il faut aller dans ce menu.

L'intitulé du ticket se trouve en bas de votre ticket d'impression, il peut avoir 8 lignes de 24 caractères. Dans le cas où vous souhaitez changer 1 ligne ou quelques caractères, cela est possible grâce au clavier numérique qui apparaît en bas de cet écran.

Apparaît en haut à gauche un rectangle avec une des 8 lignes qui apparaît en bas du ticket. Le chiffre qui apparaît à droite de ce rectangle vous indique la ligne sélectionnée.

Pour sélectionner une ligne en particulier, appuyer sur les touches ou jusqu'à arriver sur la ligne chosie.

Choisir le caractère à modifier avec les touches (Choisir déplacement à gauche) ou (déplacement à droite).

Appuyer sur la touche pour avoir accés au clavier numérique

Selectionner avec les touches ou le caractère qui remplacera le caractère choisie dans la ligne d'impression et appuyer sur **pour valider**.

La touche permet de changer le clavier numérique (Majuscules, Minuscules, caractères spécifiques, chiffres,etc..).

La touche permet de passer du rectangle où se trouve les lignes qui s'impriment sur le ticket au clavier numérique et vice versa.

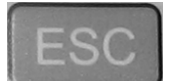

Une fois terminé, sortir du menu avec la touche . Imprimer un ticket pour vérifier vos corrections.

### MENU CONTROLE PERMET DE VERIFIER LES POINTS DE CONTROLE DE L'INSTRUMENT

A partir du menu principal

Aller sur Contrôle avec les touches

Appuyer sur

Le Menu Contrôle permet de contrôler des informations données par l'instrument :

### SUR LE 1ER ECRAN :

Les tensions de contrôle en mV des cellules O2 et CO. La tension de l'accu en Volt. Le n° de téléphone du service client ;

Le n° de série et la version logicielle de l'analyseur.

Pour aller sur le 2ème écran appuyer sur la touche

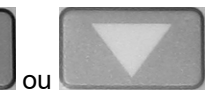

SUR LE 2EME ECRAN :

Le nombre d'heures de fonctionnement de l'analyseur depuis son dernier passage dans nos locaux.

La date du dernier entretien.

Le nombre d'excès de CO. ( valeur >2000ppm de CO)

Le nombre d'erreurs.

A l'aide du menu contrôle vous pouvez vérifier la tension de la batterie qui, pour un bon fonctionnement sur batterie doit être supèrieure à 6V.

La tension de contrôle de la cellule O2 doit être >1000mV.

La tension de contrôle de la cellule CO doit être entre –20 et +20 mV.

### RECHARGER LA BATTERIE DE L'ECOM CL

### *MESSAGE D'ALERTE TENSION TROP FAIBLE*

La tension de la batterie est inférieure à 5.75 V

*Une batterie complètement chargée à une tension d'environ 6,3 V.*

L'ECOM CL émet des Beep et l'autonomie restante est de 15 minutes

Dans les conditions normales d'utilisation, une batterie au plomb supporte plus de 1000 cycles de décharge et de recharge complètes.

Une trop longue période de non-utilisation diminue la durée de vie de la batterie. Des recharges courtes et répétées n'affectent en rien la durée de vie de la batterie

*L'ECOM CL fonctionne aussi directement sur secteur. Nous vous conseillons de recharger la batterie avant une utilisation intensive.*

### ECOM CL ETEINT

Connecter la prise du chargeur sur le connecteur situé sur le coté droit de l'instrument Brancher le chargeur sur secteur

*Le voyant vert de détection de la tension de charge est allumé. Le voyant vert est situé au niveau du clavier.*

Temps de recharge pour une batterie complètement déchargée : environ 10 heures

### REMPLACER LE ROULEAU DE PAPIER

*Si une bande rouge apparaît sur le papier, il reste encore environ un mètre de papier disponible pour les impressions soit 6 relevés de mesures.*

Déclipser et retirer le couvercle de l'imprimante

Allumer l'ECOM CL en appuyant sur

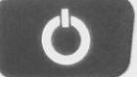

### EFFECTUER UNE « AVANCE PAPIER »

Sélectionner « Paramétrage » dans le menu principal Sélectionner « Avancer papier »

Appuyer sur **par pression répétée si nécessaire**, pour retirer le reste de papier du rouleau épuisé Ne pas tirer de grande longueur de papier manuellement.

Dévisser la vis située sur l'axe portant le rouleau puis faire glisser l'axe jusqu'à pouvoir extraire le mandrin Préparer un nouveau rouleau avec un bord droit

Fixer ce rouleau sur l'axe.

Insérer la languette de papier dans la fente située à l'arrière de l'imprimante en maintenant une légère

poussée et appuyer sur Le papier est introduit automatiquement.

Par pression répétée sur **faite avancer suffisamment le papier pour le glisser à travers la fente du** couvercle

Reclipser le couvercle

Appuyer sur pour contrôler le défilement droit du papier

Appuyer sur pour revenir à l'écran principal

### INFORMATIONS GENERALES :

#### **ALIMENTATION**

Secteur : 230 V / 50 Hz Batterie rechargeable type 6V1.3A/h

#### DIMENSIONS ET POIDS :

Dimensions ( Hauteur X Largeur X Profondeur ) : 230 X 370 X 180 poids :environ 5 kg

### REVISION DE L'INSTRUMENT

Toute intervention effectuée par une personne non autorisée annule la garantie de l'instrument.

#### **ENTRETIEN**

Un Entretien est à effectuer tous les 12 mois au minimum. Il assure la propreté interne de l'instrument (remplacement du filtre, nettoyage pompe, nettoyage sonde d'acquisition des mesures).

### ETALONNAGE /VERIFICATION

Un étalonnage peut être fait sur demande

Les étalons utilisés par la métrologie ECOM (gaz, température, pression) sont raccordés aux différents étalons nationaux BNM / COFRAC. Les procédures d'étalonnage et de vérification répondent aux exigences des entreprises certifiées.

ANOMALIES INSTRUMENT

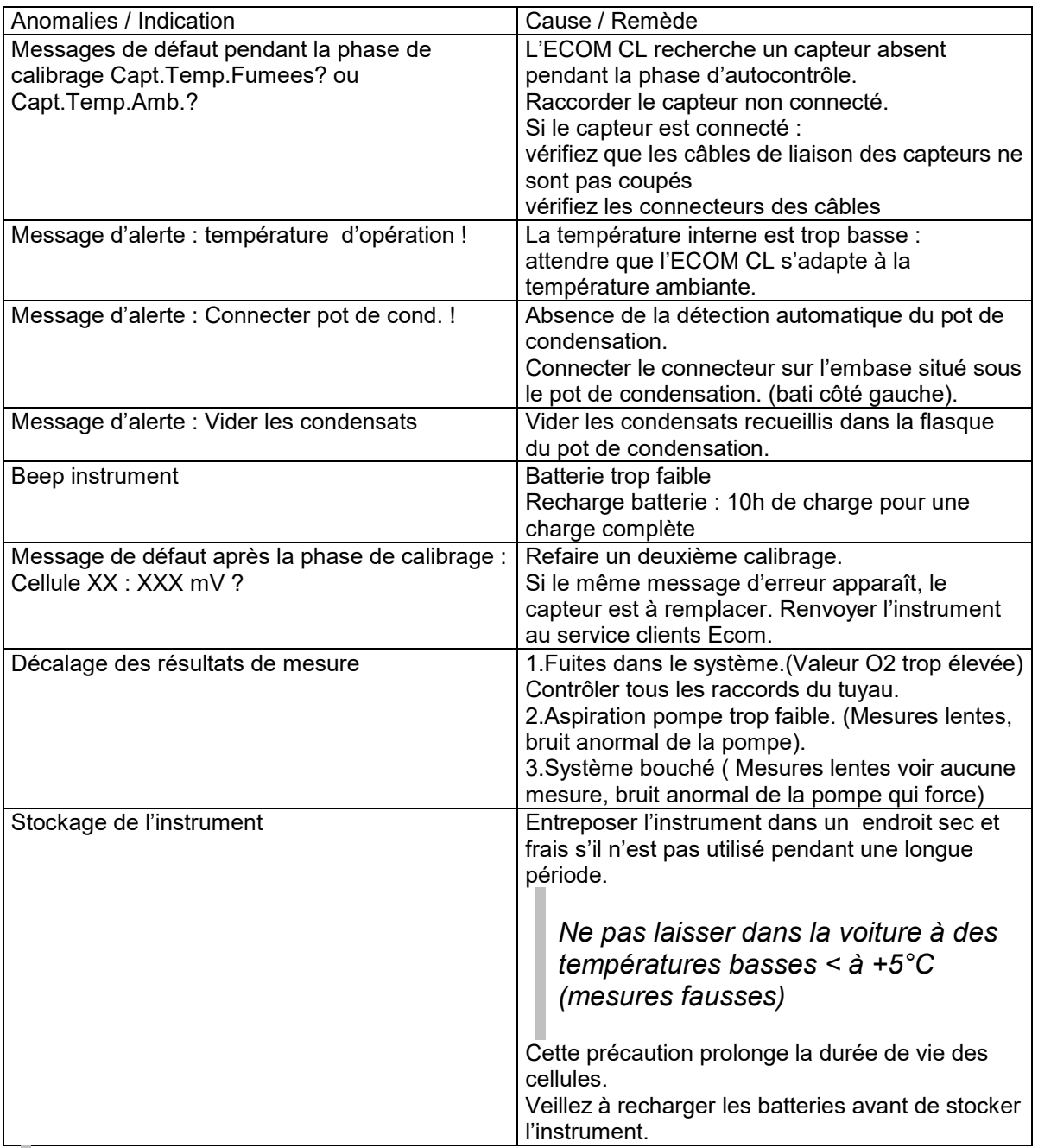

*Si vous rencontrez une anomalie non indiquée, ou si vous ne trouvez pas la cause de l'anomalie, veuillez appeler le Service Clients.*

### ANNEXES

### OÙ ET COMMENT MESURER PROCEDURE DE MESURE POUR LE TIRAGE ET LE CO SUR CHAUDIERES ATMOSPHERIQUES

### *PREALABLE*

Ces procédures de mesure pour le tirage et le CO ont été établies dans le but de contrôler la sécurité des chaudières atmosphériques.

Elles tiennent compte des conventions retenues par QUALIGAZ pour l'ECOM QZ (Instrument spécialement conçu par ECOM pour QUALIGAZ)

#### AVANT DE MESURER

Mettre la pièce où se trouve le conduit dans la situation habituelle de fonctionnement de la chaudière (portes et fenêtres fermées)

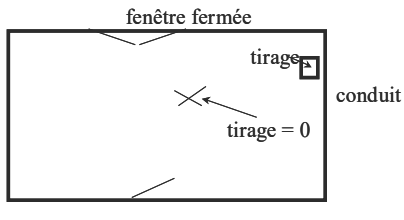

porte fermée

Mettre la chaudière en route pendant 3 minutes avant de mesurer

MESURE DU TIRAGE PAR LE COUPE TIRAGE

Le brûleur de la chaudière est allumé à pleine puissance.

Mettre l'instrument en marche

Faire le point zéro du capteur TIRAGE à l'ambiance

Ne plus bouger l'instrument

Introduire la sonde au centre du conduit de fumée en passant par le coupe tirage

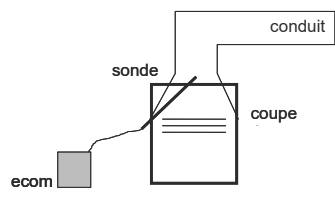

Noter la valeur Bon si la dépression est supérieure ou égale à 3 Pa (-0.03 hPa)

MESURE DU TIRAGE PAR PERÇAGE DU TUYAU DE FUMEE

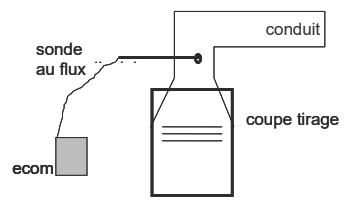

### **PERCAGE**

Bon si la dépression est supérieure ou égale à 5 Pa (- 0.05 hPa)

Le perçage se fait à une distance du coupe - tirage de 2 x le diamètre du conduit Le trou sera rebouché avec du papier aluminium autocollant

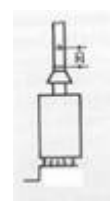

**MESURE** 

Mettre l'instrument en marche Faire le point zéro du capteur TIRAGE à l'ambiance Ne plus bouger l'instrument Introduire la sonde dans le conduit. La sonde est perpendiculaire au flux

Imprimer la valeur

### *MESURE DE CO*

### AVANT DE MESURER

Mettre la pièce où se trouve le conduit dans la situation habituelle de fonctionnement de la chaudière (portes et fenêtres fermées)

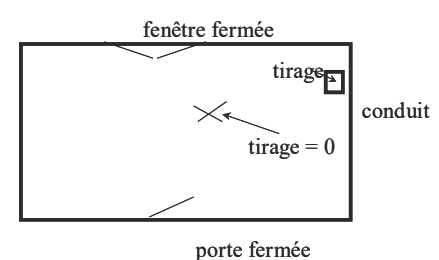

Mettre la chaudière en route pendant 3 minutes avant de mesurer

### MESURE DU CO DANS LA COMBUSTION

Le brûleur de la chaudière est allumé à pleine puissance.

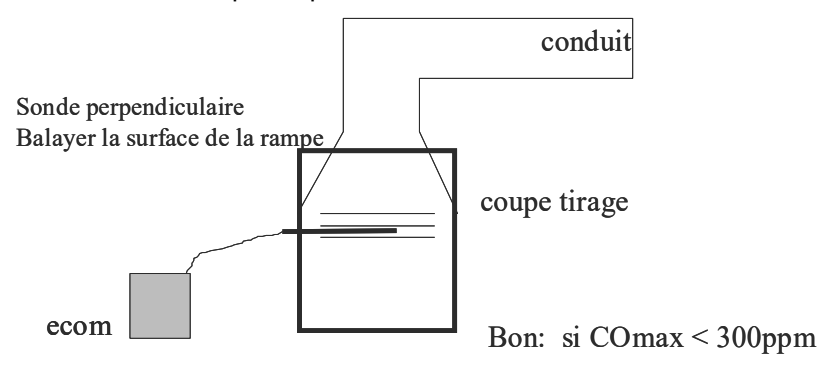

Calibrer le CO Introduire la sonde perpendiculairement au-dessus du corps de chauffe Déplacer lentement la sonde en quadrillant Mesurer pendant 30s au moins

### Imprimer la valeur CO max

### MESURE DU CO EN AMBIANT

Calibrer le CO Déplacer la sonde de prélèvement autour de l'installation à une distance de 30 à 50cm Mesurer pendant 30s au moins Imprimer la valeur CO max

### *CONCLUSION*

Ces mesures permettent de valider efficacement les installations de chaudières atmosphériques. Elles évitent ainsi les risques que représentent un bouchon ou un refoulement

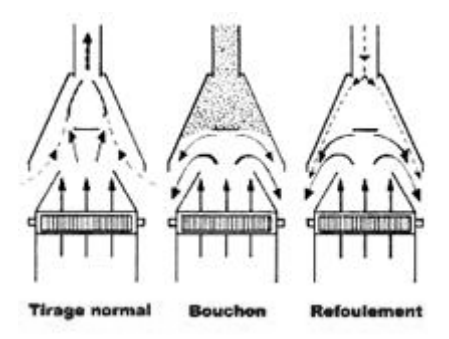

### DONNEESTECHNIQUES

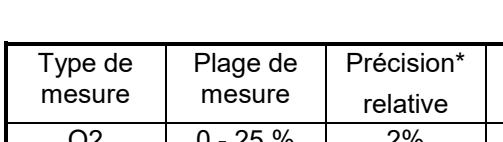

### *GRANDEURS MESUREES*

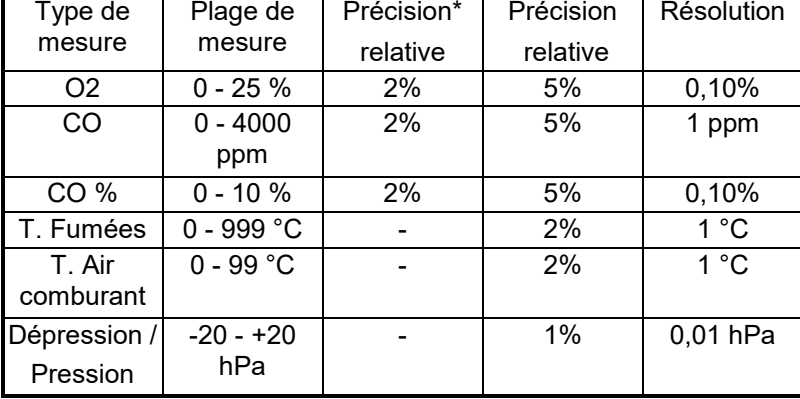

par rapport à 20 % de la plage de mesure

### *GRANDEURS CALCULEES*

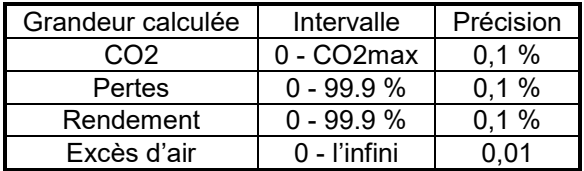

FORMULES DE CALCUL

Valeur CO2 = CO2max \* ( 21 - O2mes ) / 21

Perte qa = ( tg - ta ) \* ( A2 / ( 21 - O2mes ) + B ) Excès d'air ( lambda ) = CO2max / CO2mes CO2max, A2 et B sont des paramètres qui varient en fonction du tableau ci-dessous :

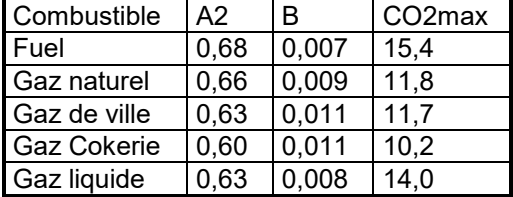

FORMULE DE CONVERSION DE LA VALEUR MESUREE PAR RAPPORT A UNE VALEUR O2 REFERENCEE

Valeur référencée = Valeur mesurée \* [(21 – O2 réf ) / (21 – O2 mesurée)]

CALCUL DU POINT DE ROSEE OU POINT DE CONDENSATION :

Le calcul du point de condensation se base sur la méthode utilisant la formule approchée selon DIN 4706 partie 1.

TENEUR EN HUMIDITE DES GAZ DE COMBUSTION

XH2O = 100 / (1+(fw /CO2)) + 1.1 en % fw = facteur indiquant le type de combustible:

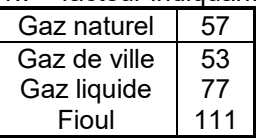

CALCUL DE LA PRESSIONPARTIELLE DE VAPEUR D'EAU

Pd = XH2O / 100 \* P. air en Pa P air = pression d'air atmosphérique (900 à 1100 mbar) 1 Pa = 10 E-2 mbar

CALCUL DU POINT DE CONDENSATION

Tp = 4077.9 / (23.6448 - lnPd) - 236.67 en °C

TRANSFORMATION DES PPM EN MG/M3

Dans l'analyse de gaz le ppm (partie par million) est une indication de volume. La conversion en concentration massique mg/m3 est basé sur la densité de chacun des composants du gaz dans les conditions de mesure normées [273 K (0°C) et 1013 mbar].

*La conversion s'effectue comme suit : Concentration massique (mg/m3) = Densité (Normé) \* concentration (ppm) Densité (Normé) = masse molaire / masse volumétrique Normée*

Densité (Normé) CO = [28 kg/kmol] / [22.4 m3/kmol] = 1.25 kg/ m3 Concentration (mg/m3) =  $[1.25*10^6 \text{ mg/m3}]$  \*  $1/10^6$  = 1.25 mg/ m<sup>3</sup> (par ppm) Densité (Normé)  $NO_2 = 46$  kg/kmol] / [22.4 m<sup>3</sup>/kmol] = 2.05 kg/ m<sup>3</sup> Concentration (mg/m3) =  $[2.05*10^6 \text{ mg/m3}]$  \*  $1/10^6$  = 2.05 mg/ m<sup>3</sup> (par ppm) Densité (Normé) NO = [30 kg/kmol] / [22.4 m<sup>3</sup>/kmol] = 1.34 kg/ m<sup>3</sup> Concentration (mg/m3) =  $[1.34*10^6 \text{ mg/m3}]$  \*  $1/10^6$  = 1.34 mg/ m<sup>3</sup> (par ppm) (Pour des mesures de Nox, le NO est mesuré comme du NO2 : facteur : 2.05 mg/ m3 (par ppm) Densité (Normé)  $SO_2 = 164$  kg/kmoll /  $122.4$  m<sup>3</sup>/kmoll = 2.86 kg/ m<sup>3</sup> Concentration (mg/m3) =  $[2.86*10^6 \text{ mg/m}3] * 1/10^6 = 2.86 \text{ mg/m}3$  (par ppm)

FACTEURS DE TRANSFORMATION (PPM - MG/M3):

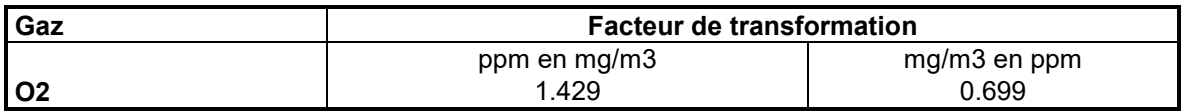

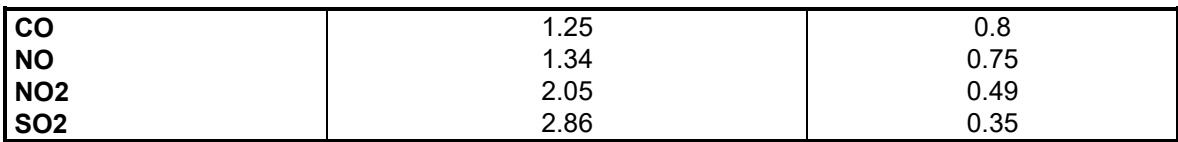

FORMULE DE CALCUL:

 $Émission (mg/m3) = Émission (ppm) * factor$ 

FACTEURS DE TRANSFORMATION (PPM - MG/KWH) :

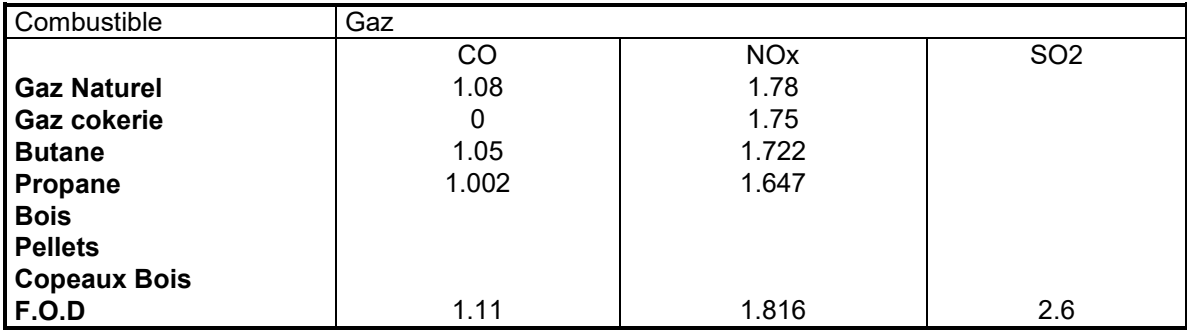

FORMULE DE CALCUL:

Émission (mg/kwh) = Émission (ppm) \* facteur combustible

### *DESCRIPTIF DES CAPTEURS*

#### LES CELLULES ELECTROCHIMIQUES

Les cellules sont des capteurs électrochimiques à électrolyte solide. Elles fonctionnent selon le principe que l'effet d'une composante de gaz sur un matériau connu peut-être saisi de façon quantitative. Pour chaque composante mesurable du gaz, l'ECOM CL est muni d'un capteur qui réagit de façon sélective à cette composante par une réaction chimique. L'intensité du signal de sortie est proportionnelle à la concentration de gaz. Deux types de capteurs sont utilisés :

#### LA CELLULE OXYGENE

Le capteur à oxygène peut être comparé à une pile air-métal. Le support métallique du capteur est oxydé par l'oxygène qui pénètre dans le capteur. Au cours de la phase de calibrage (alimentation en air frais), le capteur reçoit de l'air ambiant avec une concentration en oxygène de 21% et émet donc le signal de sortie le plus élevé. Ce signal sert de référence pour la concentration connue de l'air en oxygène (20.93% d'O2 exactement) Une concentration inférieure en oxygène génère un signal de sortie plus faible. En raison du vieillissement et de la perte de capacité, le signal de sortie maximal émis pour l'air baisse de sorte qu'il faut toujours déterminer la nouvelle valeur de référence.

#### LES CELLULES TOXIQUES

Le capteur de substance toxique CO est un capteur à 3 ou 4 électrodes qui permet ,en plus de la réaction d'analyse (en règle générale l'oxydation) une contre-réaction (en règle générale une réduction). L'électrode de référence garantit des conditions de réaction constantes dans le capteur. Sur les capteurs qui en sont munies, une électrode auxiliaire détermine un signal de compensation qui élimine les erreurs de mesure sur les capteurs à forte sensibilité croisée (par exemple l'hydrogène pour les capteurs CO).

#### DUREE DE VIE

La durée de vie des cellules dépend de la durée de contrainte et du niveau des concentrations mesurées. Le programme de l'ECOM CL contrôle l'état des cellules électrochimiques à la fin de la phase de calibration. Si une cellule ne réagit pas correctement, il arrête les mesures et affiche un message d'erreur.

La cellule CO est protégée si des mesures supérieures à 2000 ppm sont atteintes.

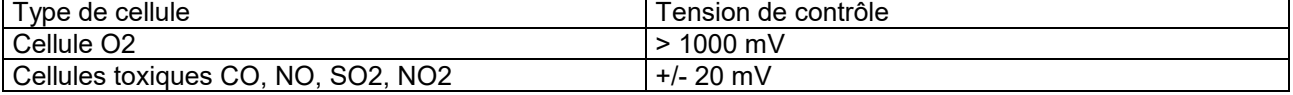

### BON DE COMMANDE ACCESSOIRES ET CONSOMMABLES

Date :

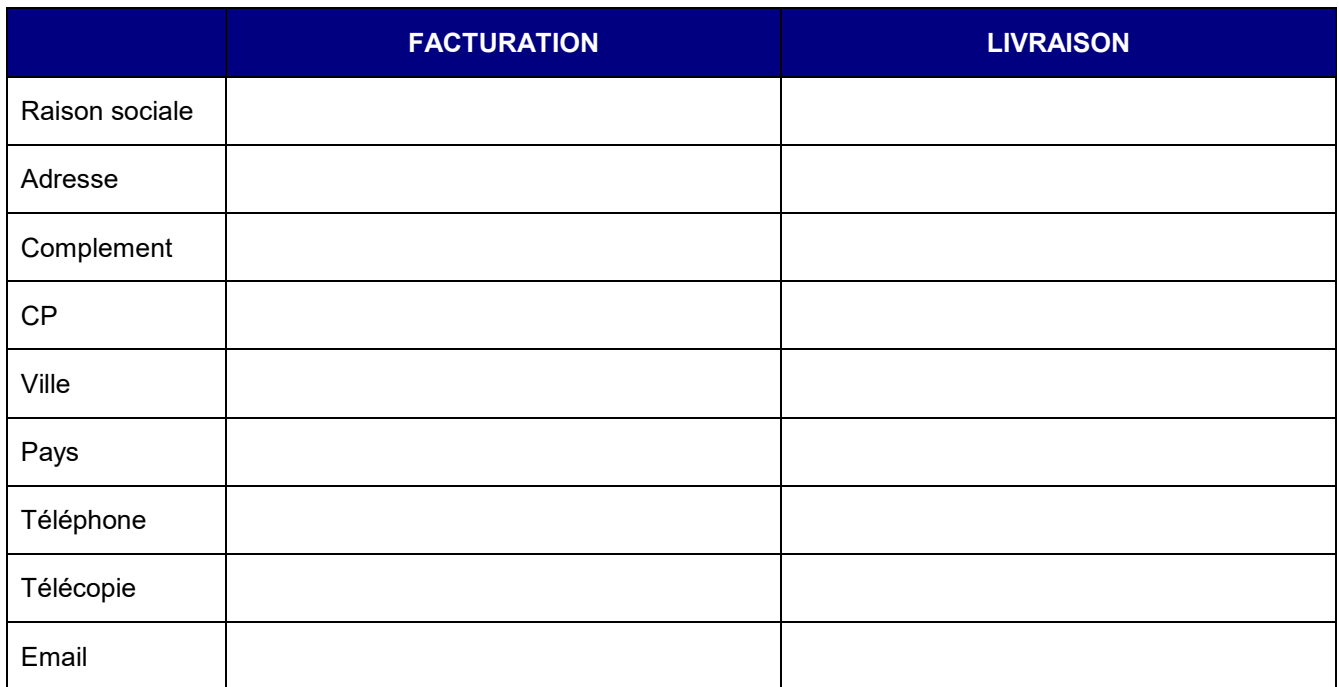

### Votre référence :

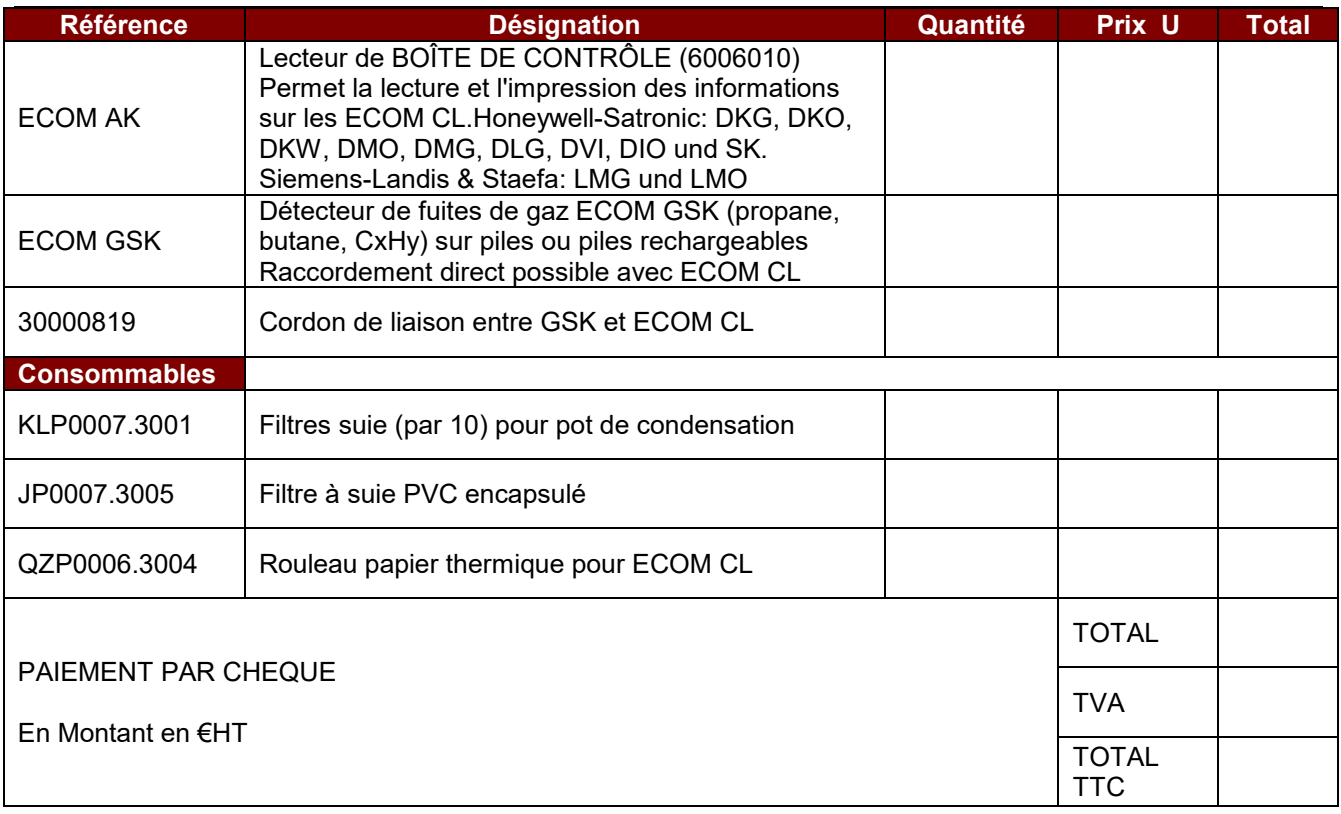